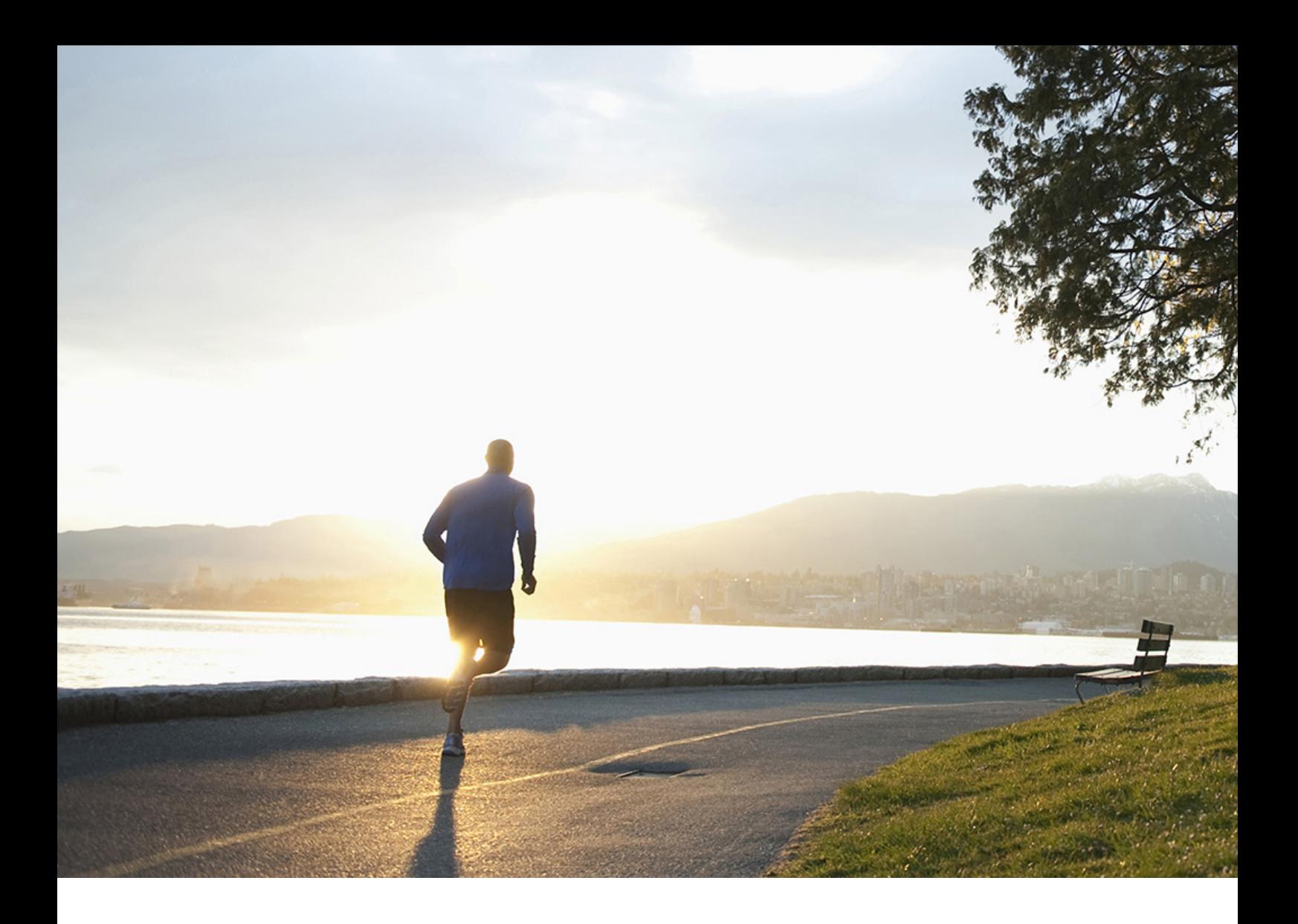

Benutzerleitfaden PUBLIC (ÖFFENTLICH) Dokumentversion: 1.7 – 2021-02-22

# **Anwendungshilfe für Intercompany Data Exchange for Swiss Electric and Gas Utilities**

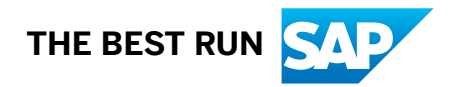

# **Inhalt**

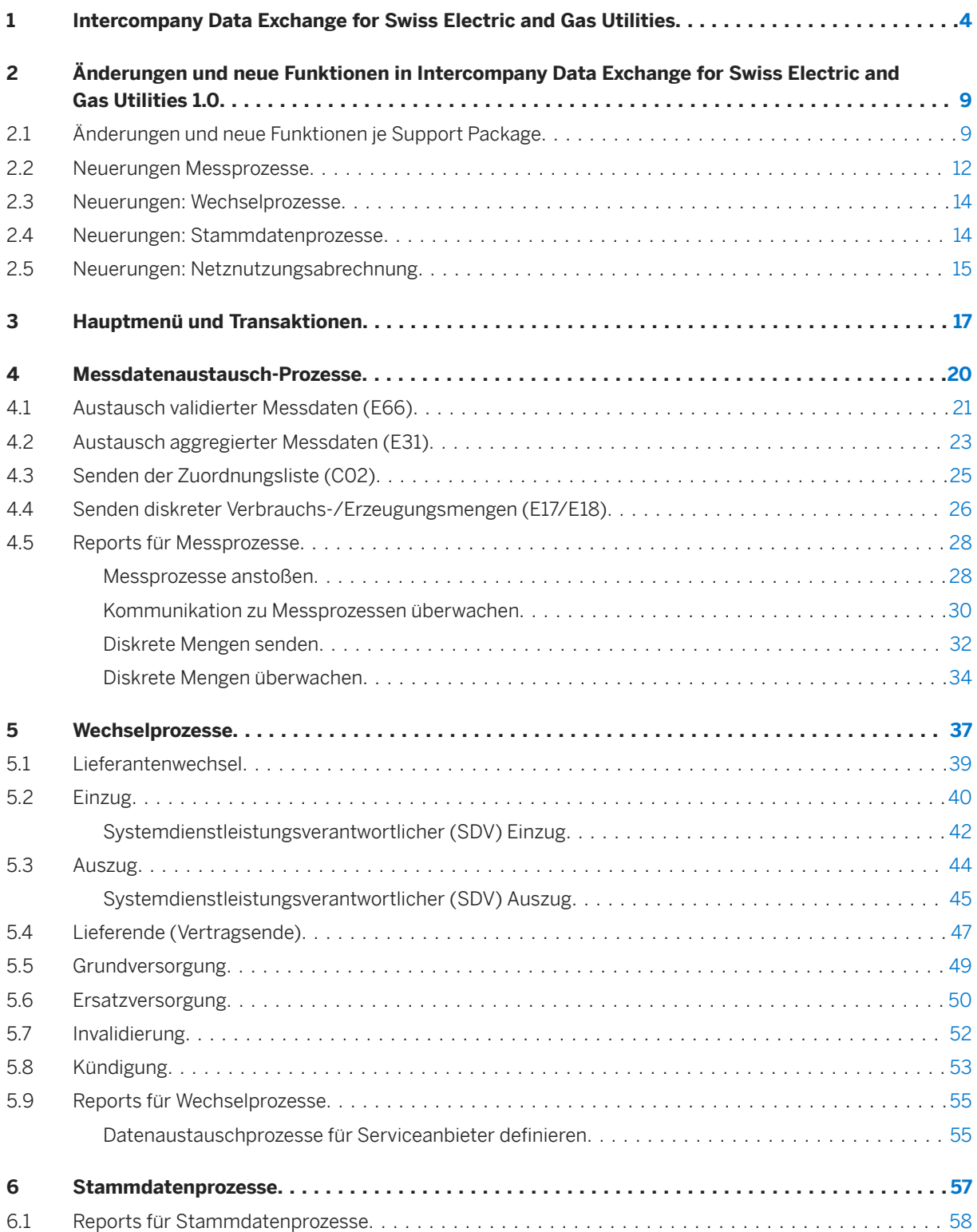

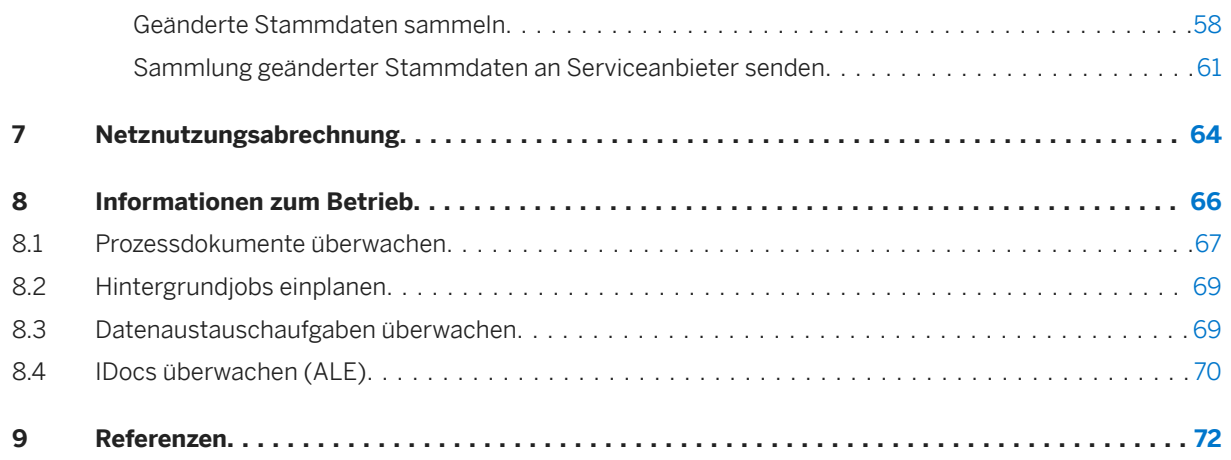

# <span id="page-3-0"></span>**1 Intercompany Data Exchange for Swiss Electric and Gas Utilities**

# **Produktinformation**

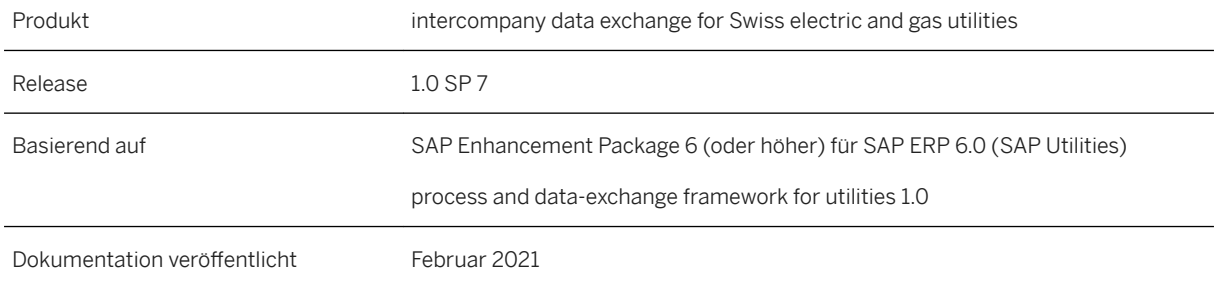

# **Verwendung**

Mit der Deregulierung der Energiemärkte haben sich die an den Kunden orientierten Geschäftsprozesse der Energieversorgungsunternehmen stark verändert. In der Versorgungsbranche überspannen die Geschäftsprozesse häufig mehrere Systeme innerhalb eines Unternehmens und – wenn verschiedene Marktteilnehmer beteiligt sind – auch mehrere Unternehmen.

Wenn beispielsweise ein Tarifkunde seinen Energielieferanten wechseln möchte, erfasst der Sachbearbeiter beim neuen Lieferanten die Informationen im SAP-System und führt einen Lieferantenwechselprozess aus. Dadurch werden verschiedene Kommunikationsvorgänge über mehrere Systeme innerhalb des neuen Versorgungsunternehmens ausgeführt. Darüber hinaus finden Kommunikationsvorgänge mit einem zwischengeschalteten Verteilnetzbetreiber sowie mit dem aktuellen Versorgungsunternehmen des Kunden statt, um einen reibungslosen Wechsel zu gewährleisten.

Dieser gesamte Prozess und die Formate für den Datenaustausch werden von den Behörden festgelegt, wie z.B. im Falle der Schweizer Versorgungsindustrie vom schweizerischen Bundesamt für Energie (BFE), und sind für alle Marktteilnehmer bindend.

Bei *intercompany data exchange for Swiss electric and gas utilities* handelt es sich um eine SAP-Anwendung, die den automatischen Datenaustausch zwischen den Marktteilnehmern des Schweizer deregulierten Energiemarktes ermöglicht, um so eine zuverlässige Stromversorgung für die Kunden zu gewährleisten. Die Anwendung wurde zudem vollständig so erweitert, dass die Anforderungen des schweizerischen Stromversorgungsgesetzes ("StromVG") erfüllt werden.

Die Anwendung *intercompany data exchange for Swiss electric and gas utilities* wurde außerdem technisch dahin gehend erweitert, dass die vollständige Kompatibilität mit der Infrastruktur-Add-on-Lösung für SAP IS-U-IDE, *process and data-exchange framework for utilities*, gewährleistet ist, in der Datenaustauschprozesse auf der Grundlage von Prozessdokumenten mithilfe von Prozessen und den zugehörigen Schritten gesteuert und überwacht werden.

# **Integration**

Wie in der Abbildung unten dargestellt, basiert die Anwendung *intercompany data exchange for Swiss electric and gas utilities 1.0* auf folgenden Lösungen und ist vollständig mit diesen integriert:

- SAP ERP 6.0 EHP6 oder höher (mit SAP IS-U)
- *process and data-exchange framework for utilities 1.0* (Add-on-Lösung mit der Infrastruktur für Intercompany Data Exchange (SAP IS-U-IDE))

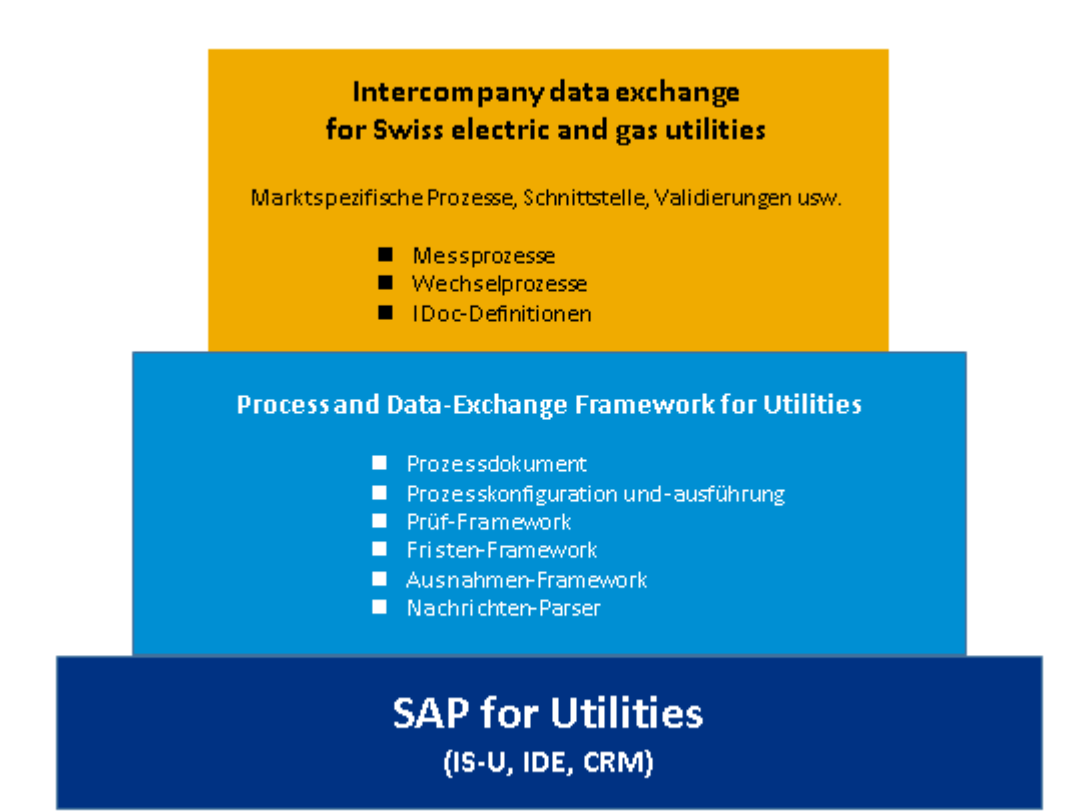

#### Integrationsübersicht für intercompany data exchange for Swiss electric and gas utilities

Was die kommunikationstechnische Seite der Integration betrifft, werden Daten über Intermediate Documents (IDocs) im SAP-Utilities-IDE-Framework (SAP IS-U IDE) ausgetauscht. Wenn Sie bestimmte Daten an einen anderen Marktteilnehmer senden möchten, wird basierend auf diesen Daten ein IDoc (im entsprechenden Format gemäß der Datenaustauschdefinition) erstellt. Wenn ein Drittsystem/-Mandant beteiligt ist, können Sie die Daten mithilfe von SAP NetWeaver Process Integration (SAP PI) senden. Mithilfe von SAP PI kann aus dem IDoc eine XML-Datei angelegt werden, die per E-Mail an den entsprechenden Empfänger gesendet werden kann. Außerdem kann über SAP PI eine XML-Datei von einem anderen Marktteilnehmer mit Drittsystem/ mandant empfangen und in ein IDoc umgewandelt werden, damit dieses dann als Datenaustauschprozess in SAP IS-U verarbeitet werden kann.

### **△Achtung**

Im Umfang von *intercompany data exchange for Swiss electric and gas utilities* ist kein SAP-PI-Content enthalten. Die Anwendung funktioniert generell mit oder ohne SAP-CRM-Integration. Jedwede Entwicklung

oder Anpassung von SAP PI oder SAP CRM liegt jedoch außerhalb des Umfangs der Anwendung *intercompany data exchange for Swiss electric and gas utilities* und muss je nach Bedarf im Rahmen des Implementierungsprojekts umgesetzt werden.

### **Voraussetzungen**

Bevor Sie die Anwendung *intercompany data exchange for Swiss electric and gas utilities* ausführen, stellen Sie sicher, dass folgende Lösungen installiert und die erforderlichen Konfigurations- und Customizing-Einstellungen vorgenommen wurden:

- SAP ERP 6.0 EHP6 oder höher (mit SAP IS-U) Wählen Sie *SAP Customizing Einführungsleitfaden* (Transaktion **SPRO**) und anschließend *Branchenkomponente Versorgungsindustrie* .
- Unternehmensübergreifender Datenaustausch Wählen Sie *SAP Customizing Einführungsleitfaden* (Transaktion **SPRO**) und anschließend *Branchenkomponente Versorgungsindustrie Unternehmensübergreifender Datenaustausch* .
- Process and Data-Exchange Framework for Utilities Wählen Sie *SAP Customizing Einführungsleitfaden* (Transaktion **SPRO**) und anschließend *Branchenkomponente Versorgungsindustrie Unternehmensübergreifender Datenaustausch Process and Data-Exchange Framework for Utilities* .
- Intercompany Data Exchange for Swiss Electric and Gas Utilities Wählen Sie *SAP Customizing Einführungsleitfaden* (Transaktion **SPRO**) und anschließend *Branchenkomponente Versorgungsindustrie Unternehmensübergreifender Datenaustausch Intercompany Data Exchange for Swiss Electric and Gas Utilities* .

# **Funktionsumfang**

In der folgenden Tabelle ist eine Liste mit den Hauptthemen aufgeführt, die in den nachfolgenden Abschnitten erläutert werden und die den Hauptfunktionen entsprechen, die mit *intercompany data exchange for Swiss electric and gas utilities* ausgeliefert werden.

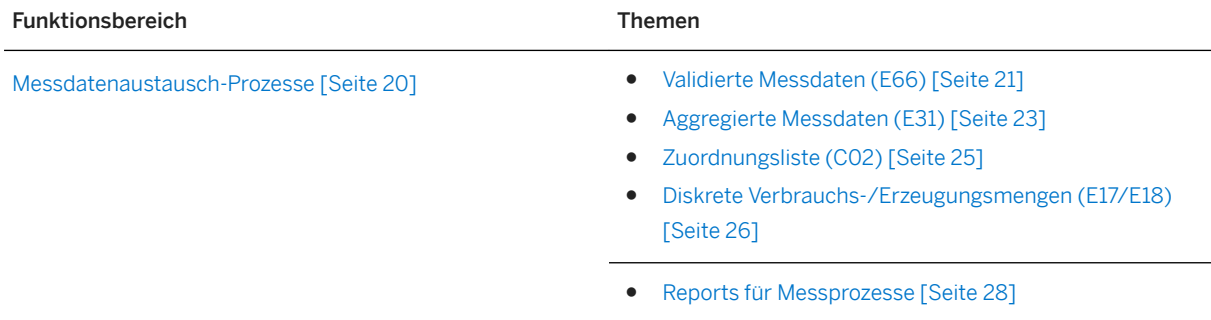

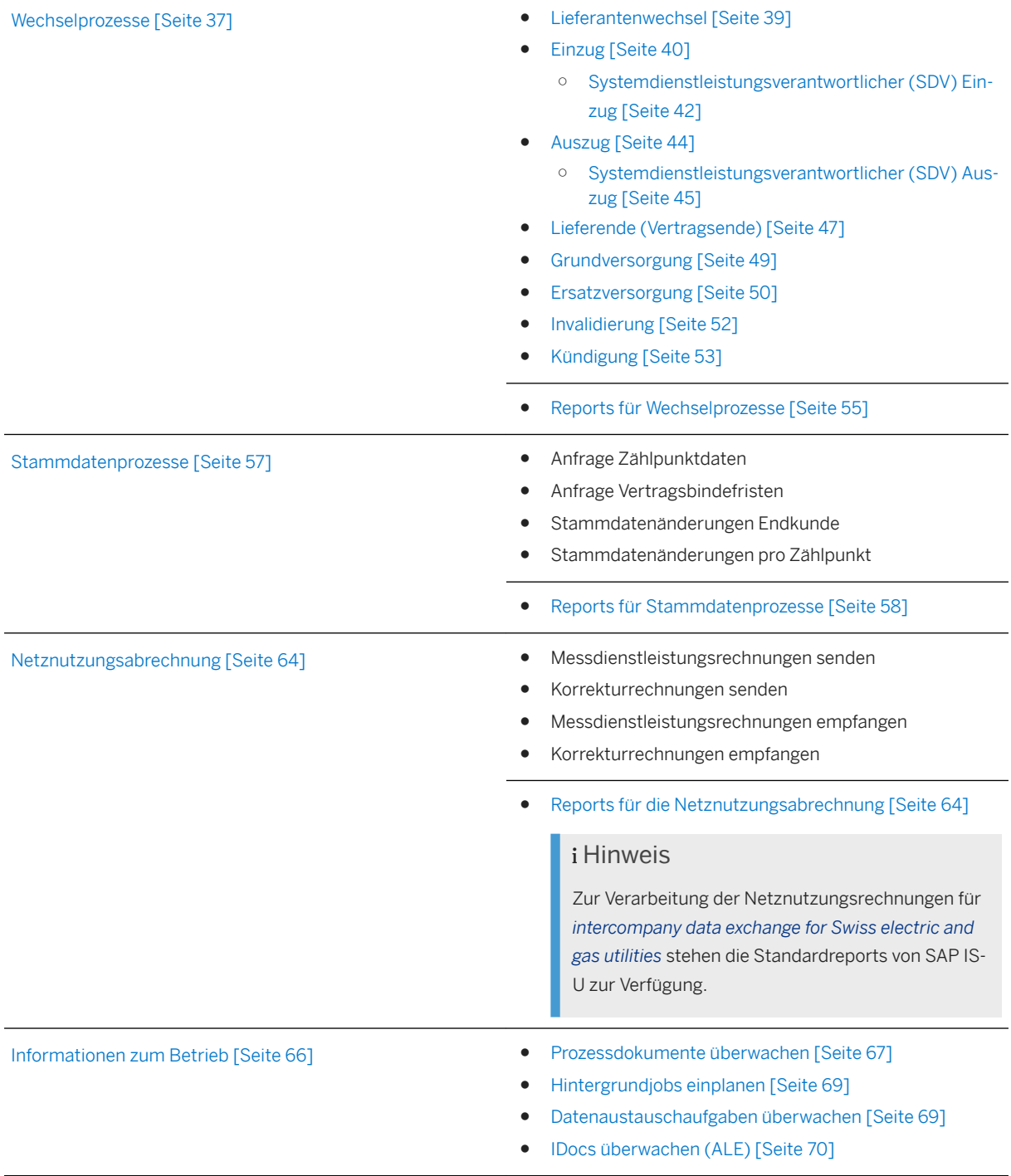

# **Weitere Informationen**

Weitere Informationen finden Sie in den folgenden Dokumenten:

● SAP Utilities als Teil von SAP ERP 6.0 (EHP6 oder höher)

Siehe die Anwendungshilfe für *SAP Utilities*. Rufen Sie im SAP Help Portal unter [http://help.sap.com](http://help.sap.com/disclaimer?site=http%3A%2F%2Fhelp.sap.com) die entsprechende Produktseite auf, indem Sie eine Suche nach dem Produktseitentitel aus der folgenden Tabelle ausführen.

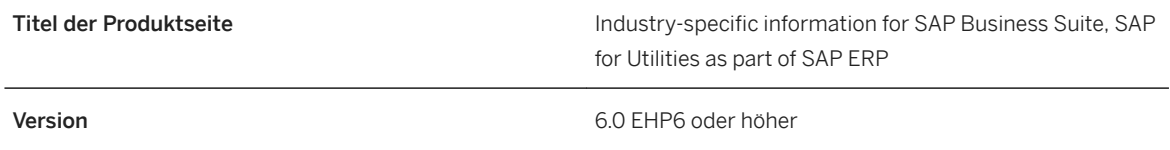

● process and data-exchange framework for utilities Siehe Administrationsleitfaden und Anwendungshilfe für *process and data-exchange framework for*  utilities 1.0. Rufen Sie im SAP Help Portal unter [http://help.sap.com](http://help.sap.com/disclaimer?site=http%3A%2F%2Fhelp.sap.com) die entsprechende Produktseite auf, indem Sie eine Suche nach dem Produktseitentitel aus der folgenden Tabelle ausführen.

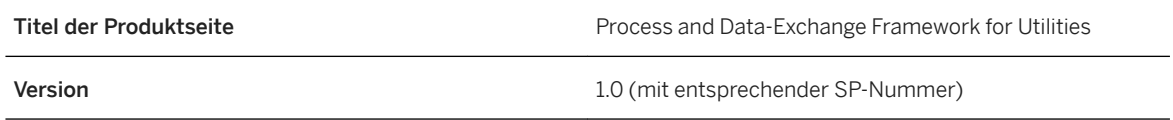

● intercompany data exchange for Swiss electric and gas utilities

Siehe Administrationsleitfaden für *intercompany data exchange for Swiss electric and gas utilities 1.0*. Rufen Sie im SAP Help Portal unter [http://help.sap.com](http://help.sap.com/disclaimer?site=http%3A%2F%2Fhelp.sap.com) die entsprechende Produktseite auf, indem Sie eine Suche nach dem Produktseitentitel aus der folgenden Tabelle ausführen.

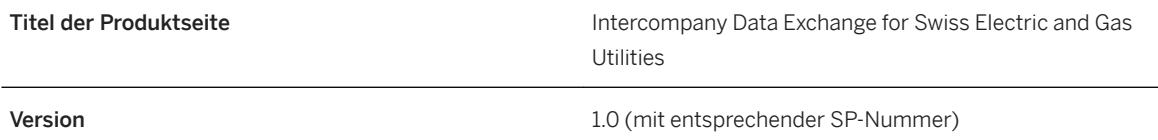

# <span id="page-8-0"></span>**2 Änderungen und neue Funktionen in Intercompany Data Exchange for Swiss Electric and Gas Utilities 1.0**

Dieser Abschnitt bietet Ihnen einen Überblick über Änderungen und neue Funktionen, die für *intercompany data exchange for Swiss electric and gas utilities 1.0* bereitgestellt wurden.

### **Weitere Informationen**

- Änderungen und neue Funktionen je Support Package [Seite 9]
- [Neuerungen: Messprozesse \[Seite 12\]](#page-11-0)
- [Neuerungen: Wechselprozesse \[Seite 14\]](#page-13-0)
- [Neuerungen: Stammdatenprozesse \[Seite 14\]](#page-13-0)
- [Neuerungen: Netznutzungsabrechnung \[Seite 15\]](#page-14-0)

# **2.1 Änderungen und neue Funktionen je Support Package**

Dieser Abschnitt bietet Ihnen einen Überblick über Änderungen und neue Funktionen, die über die Support Packages für *intercompany data exchange for Swiss electric and gas utilities 1.0* bereitgestellt wurden.

### **Support Package 07**

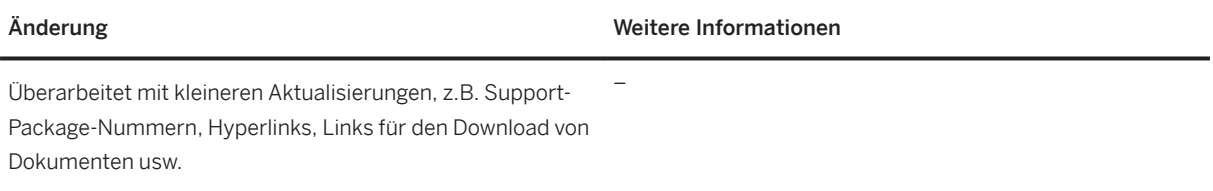

# **Support Package 06**

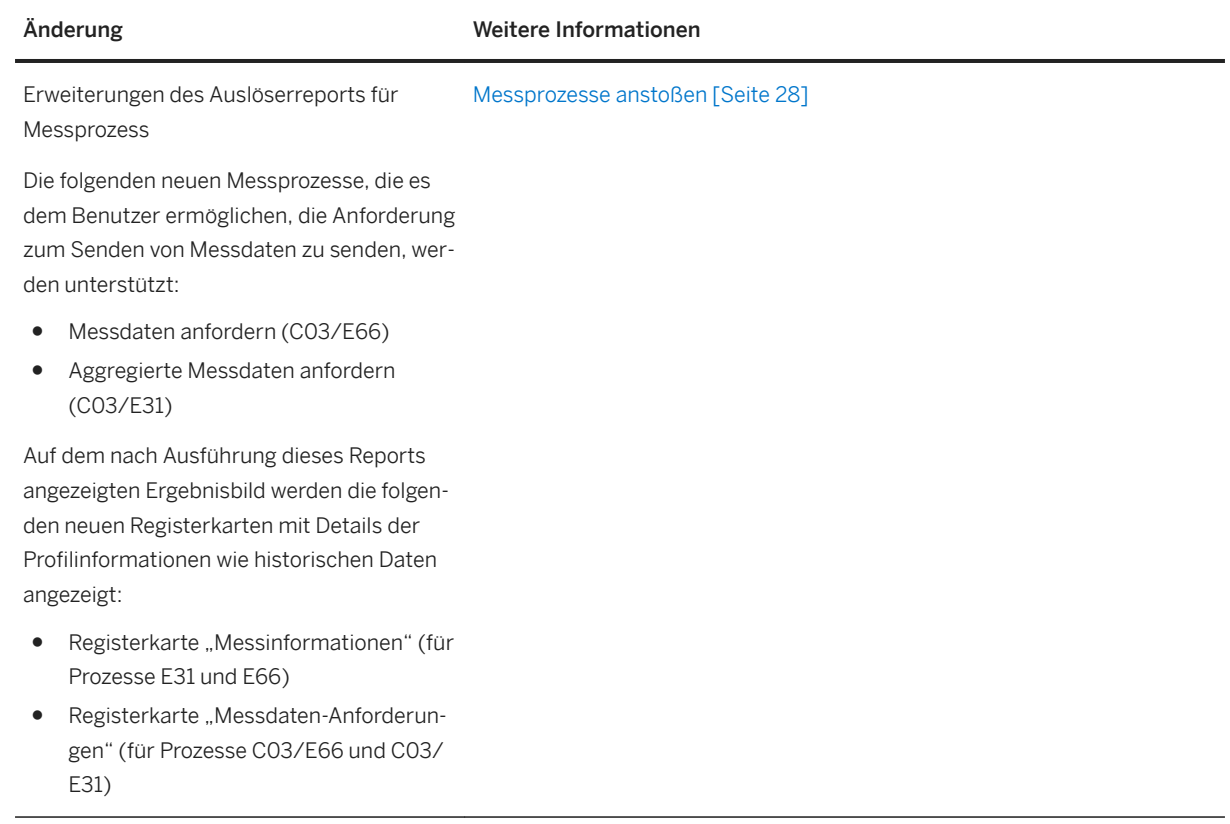

# **Support Package 05**

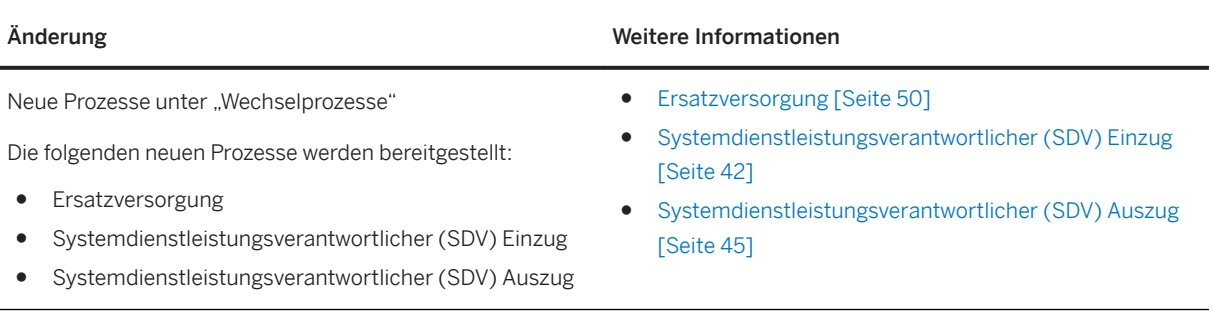

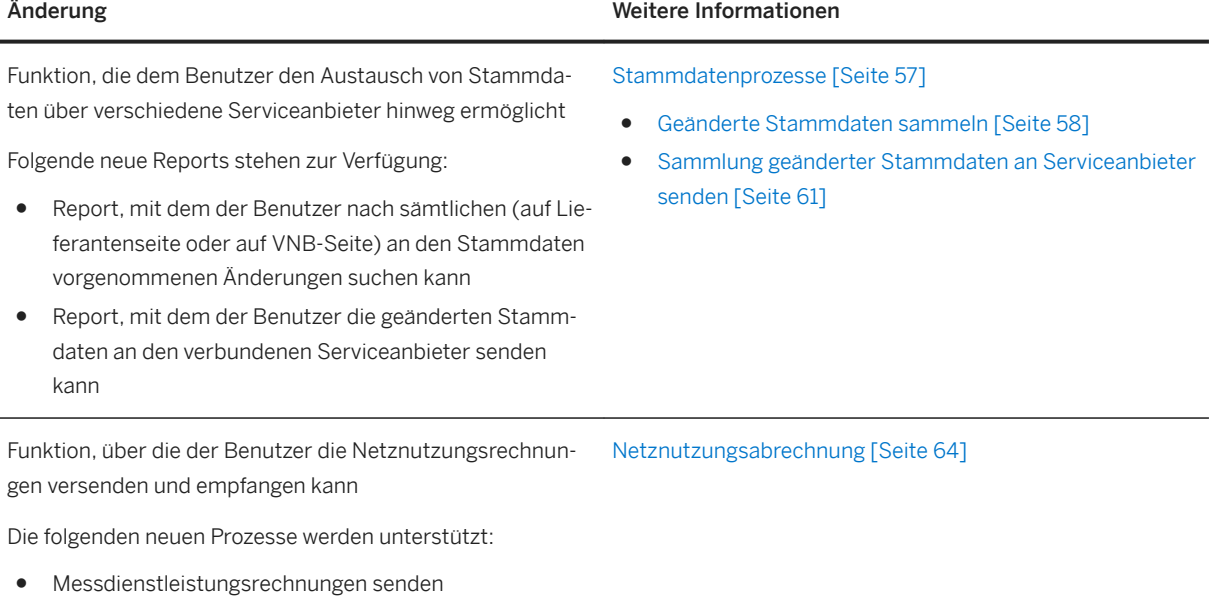

- Korrekturrechnungen senden
- Messdienstleistungsrechnungen empfangen
- Korrekturrechnungen empfangen

# **Support Package 04**

Überarbeitet mit kleineren Aktualisierungen, z.B. Support-Package-Nummern, Hyperlinks, Links für den Download von Dokumenten usw.

#### PUBLIC ÖFFENTLICH **11**

Änderung Weitere Informationen

–

● [Sammlung geänderter Stammdaten an Serviceanbieter](#page-60-0) 

# <span id="page-11-0"></span>**Support Package 03**

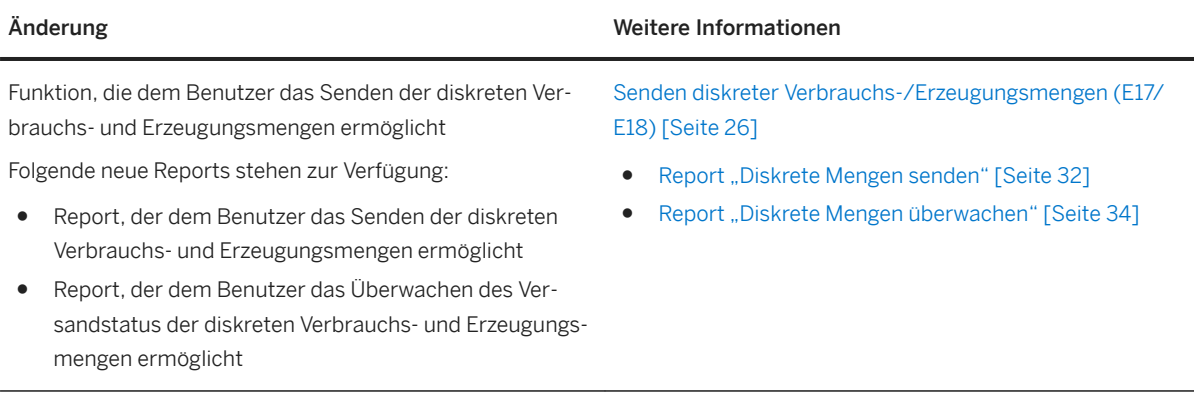

Eine vollständige Liste der geänderten und neuen Funktionen finden Sie unter [Änderungen und neue](#page-8-0) [Funktionen in Intercompany Data Exchange for Swiss Electric and Gas Utilities 1.0 \[Seite 9\].](#page-8-0)

# **2.2 Neuerungen Messprozesse**

Dieser Abschnitt bietet Ihnen einen Überblick über Änderungen und neue Funktionen, die über die Support Packages für *intercompany data exchange for Swiss electric and gas utilities 1.0* bereitgestellt wurden. In der folgenden Tabelle ist aufgeführt, welche Funktionen im Zusammenhang mit Messprozessen neu hinzugefügt, erweitert oder entfernt wurden.

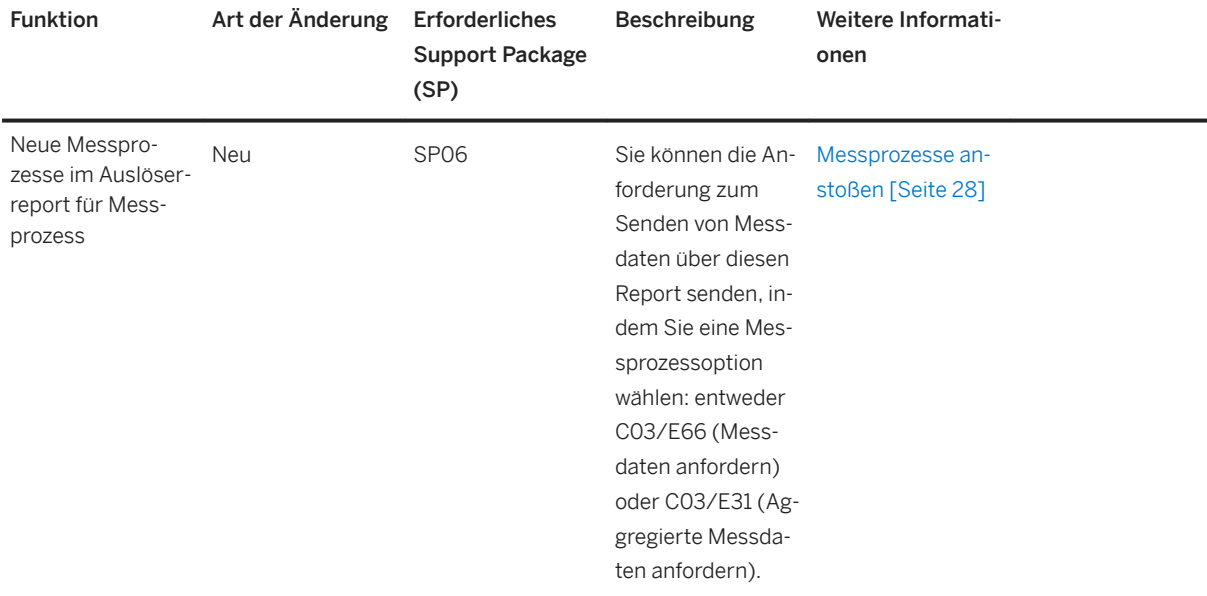

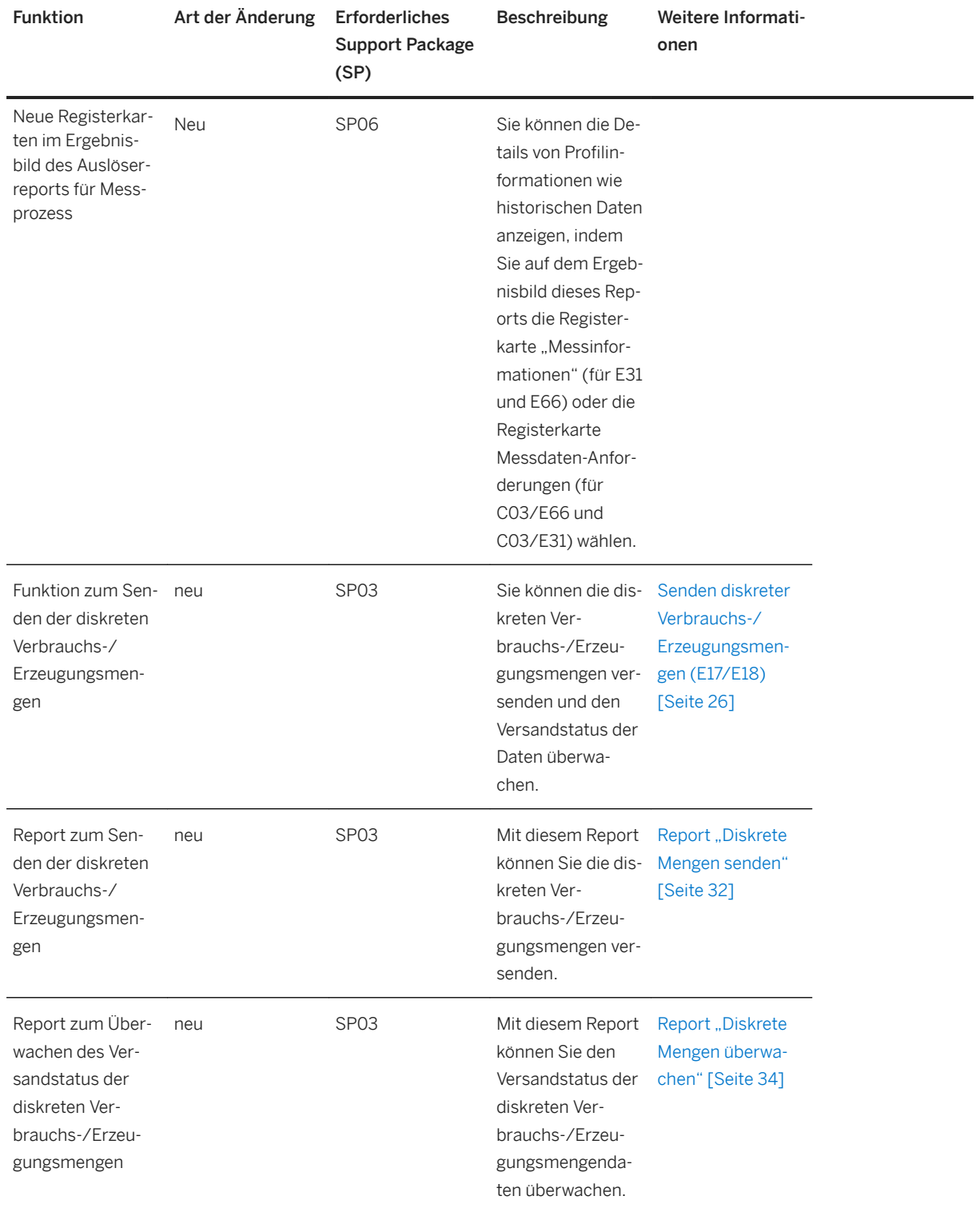

Eine vollständige Liste der geänderten und neuen Funktionen finden Sie unter [Änderungen und neue](#page-8-0) [Funktionen in Intercompany Data Exchange for Swiss Electric and Gas Utilities 1.0 \[Seite 9\].](#page-8-0)

# <span id="page-13-0"></span>**2.3 Neuerungen: Wechselprozesse**

Dieser Abschnitt bietet Ihnen einen Überblick über Änderungen und neue Funktionen, die über die Support Packages für *intercompany data exchange for Swiss electric and gas utilities 1.0* bereitgestellt wurden. In der folgenden Tabelle ist aufgeführt, welche Funktionen im Zusammenhang mit den Wechselprozessen neu hinzugefügt, erweitert oder entfernt wurden.

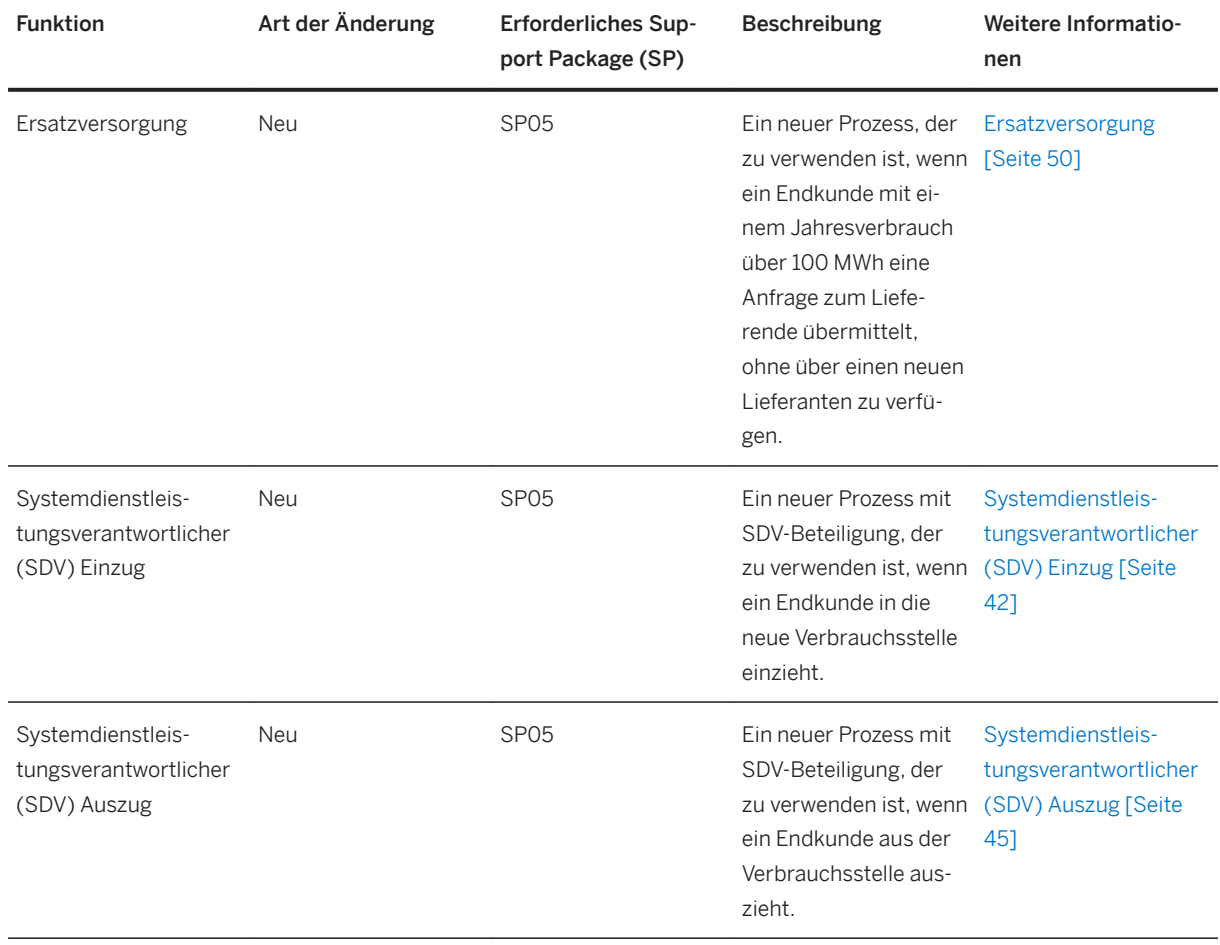

Eine vollständige Liste der geänderten und neuen Funktionen finden Sie unter [Changes and New Features in](#page-8-0) [Intercompany Data Exchange for Swiss Electric and Gas Utilities 1.0 \[Seite 9\]](#page-8-0).

# **2.4 Neuerungen: Stammdatenprozesse**

Dieser Abschnitt bietet Ihnen einen Überblick über Änderungen und neue Funktionen, die über die Support Packages für *intercompany data exchange for Swiss electric and gas utilities 1.0* bereitgestellt wurden. In der folgenden Tabelle ist aufgeführt, welche Funktionen im Zusammenhang mit Stammdatenprozessen neu hinzugefügt, erweitert oder entfernt wurden.

<span id="page-14-0"></span>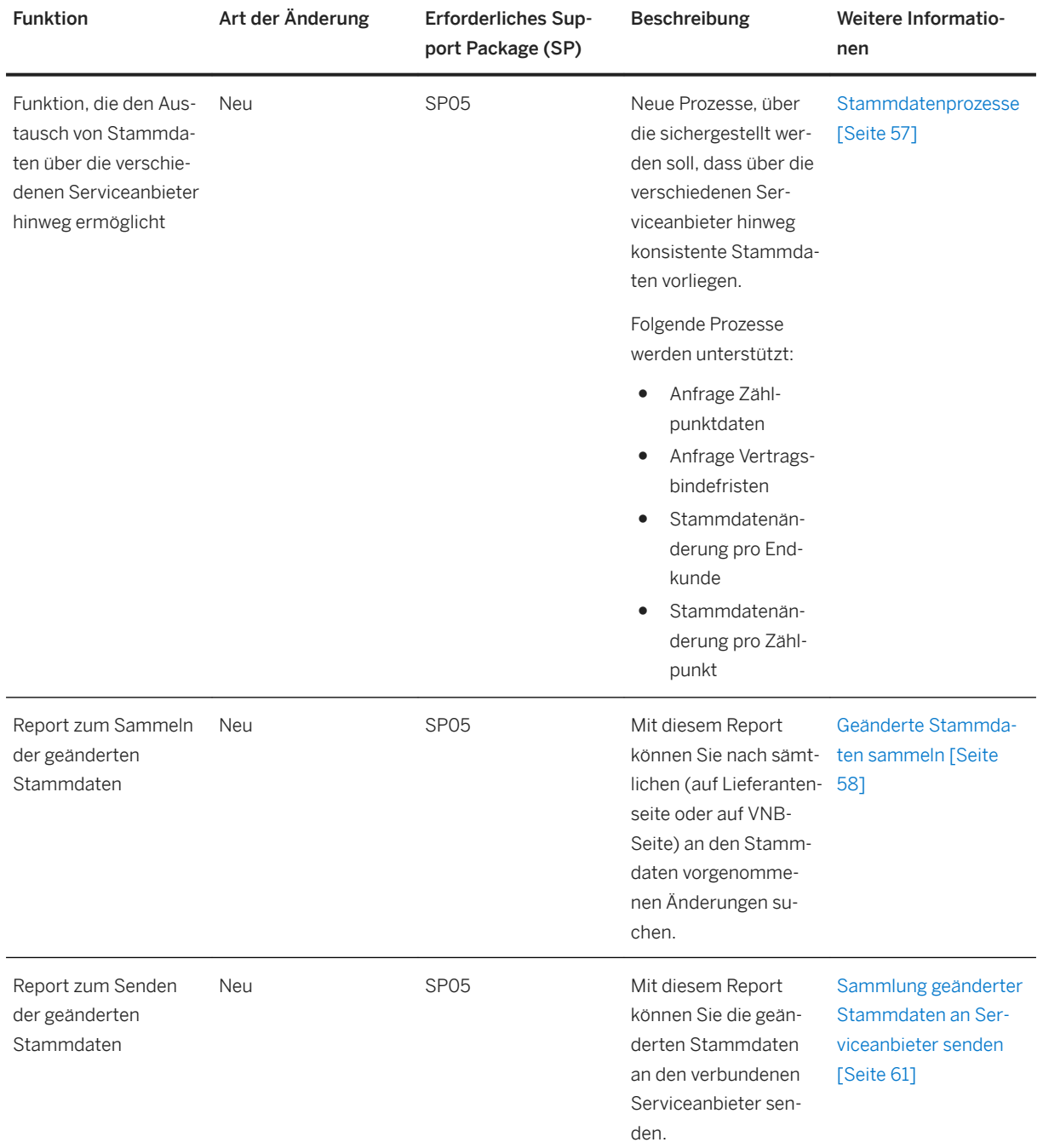

Eine vollständige Liste der geänderten und neuen Funktionen finden Sie unter [Changes and New Features in](#page-8-0) [Intercompany Data Exchange for Swiss Electric and Gas Utilities 1.0 \[Seite 9\]](#page-8-0).

# **2.5 Neuerungen: Netznutzungsabrechnung**

Dieser Abschnitt bietet Ihnen einen Überblick über Änderungen und neue Funktionen, die über die Support Packages für *intercompany data exchange for Swiss electric and gas utilities 1.0* bereitgestellt wurden. In der folgenden Tabelle ist aufgeführt, welche Funktionen im Zusammenhang mit der Netznutzungsabrechnung neu hinzugefügt, erweitert oder entfernt wurden.

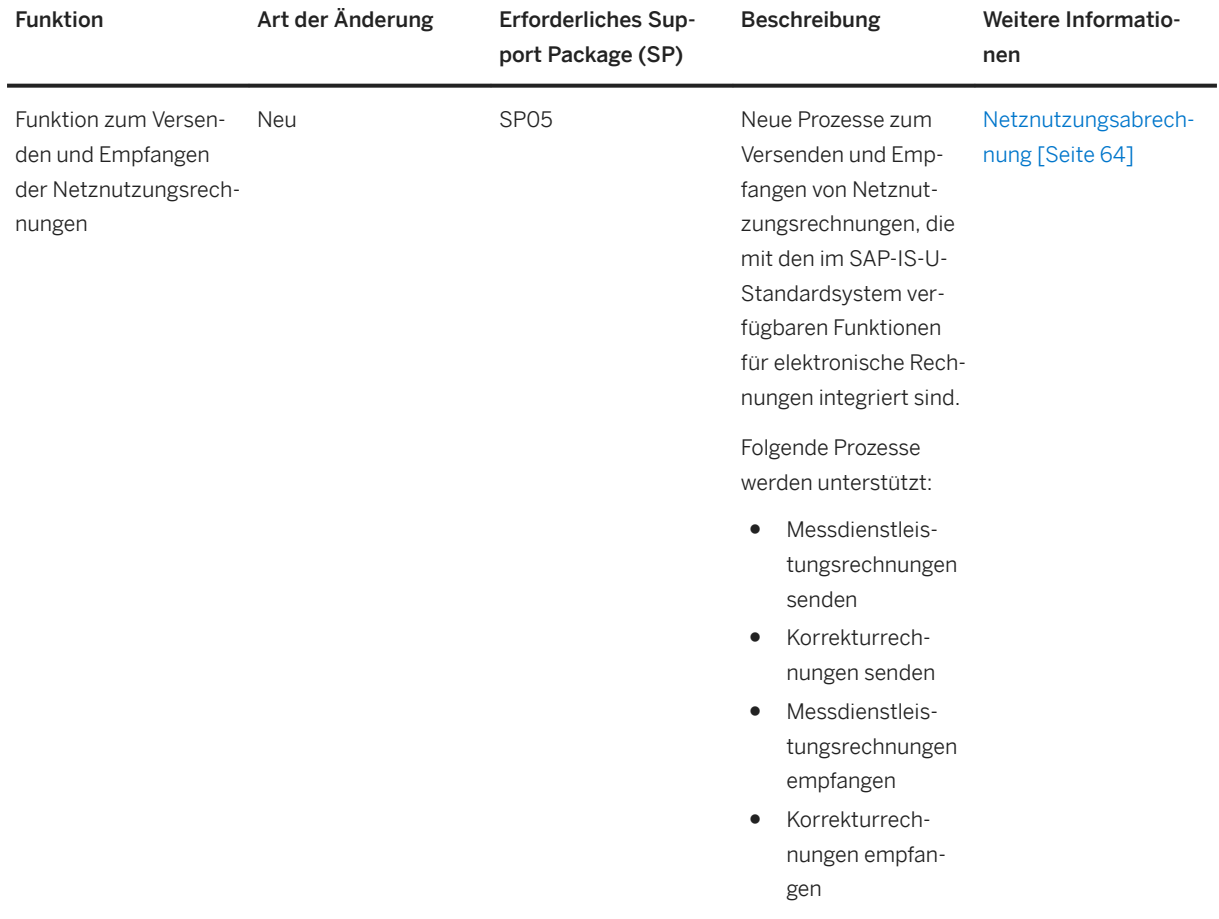

Eine vollständige Liste der geänderten und neuen Funktionen finden Sie unter [Changes and New Features in](#page-8-0) [Intercompany Data Exchange for Swiss Electric and Gas Utilities 1.0 \[Seite 9\]](#page-8-0).

# <span id="page-16-0"></span>**3 Hauptmenü und Transaktionen**

# **Definition**

Um das Menü "SAP Easy Access" für die Anwendung *intercompany data exchange for Swiss electric and gas* utilities aufzurufen, führen Sie die Transaktion / IDXCH2/MENU aus.

In der folgenden Tabelle sind die im Hauptmenü für *intercompany data exchange for Swiss electric and gas utilities* verfügbaren Menübereiche und die entsprechenden Transaktionen aufgeführt.

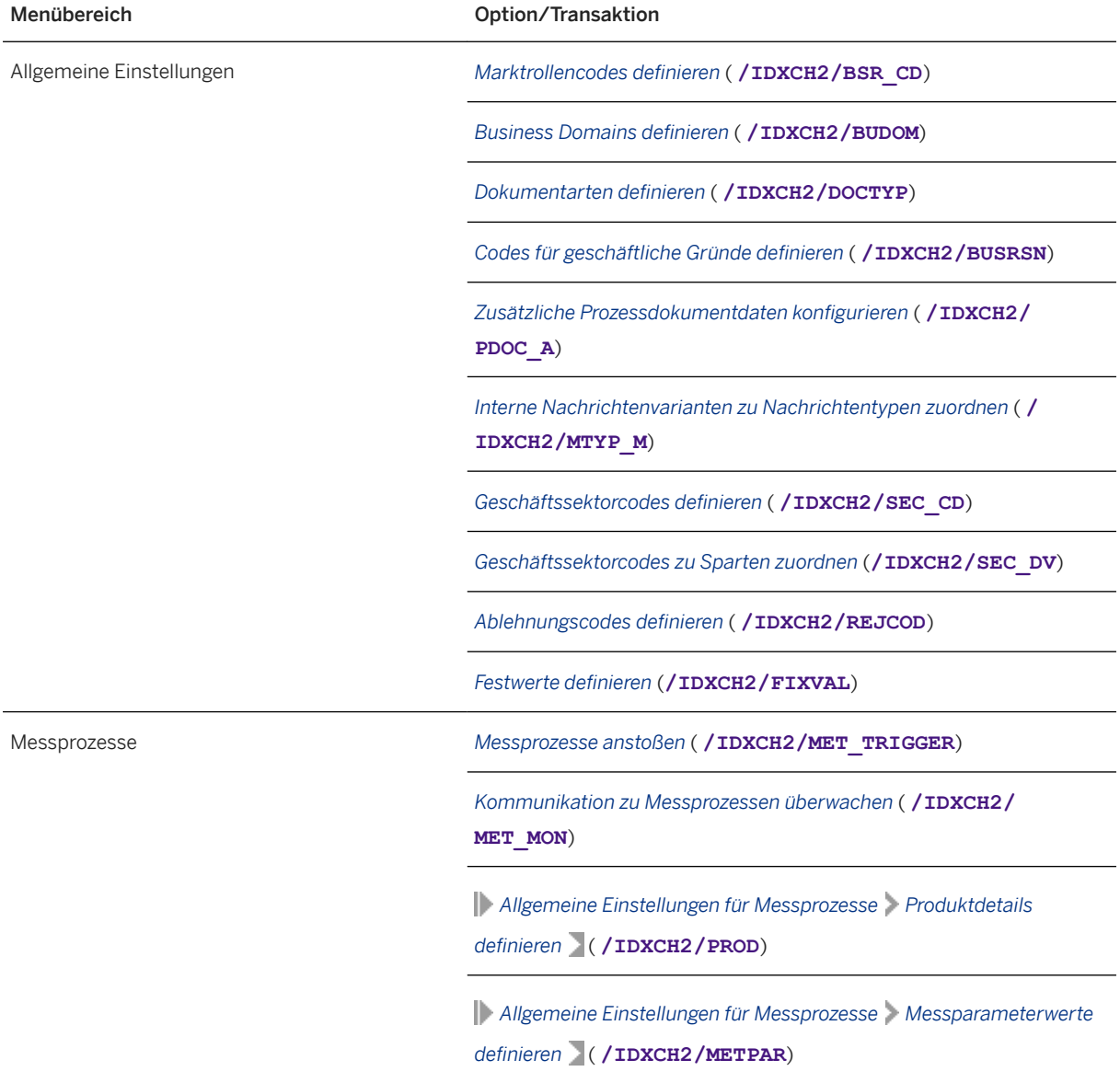

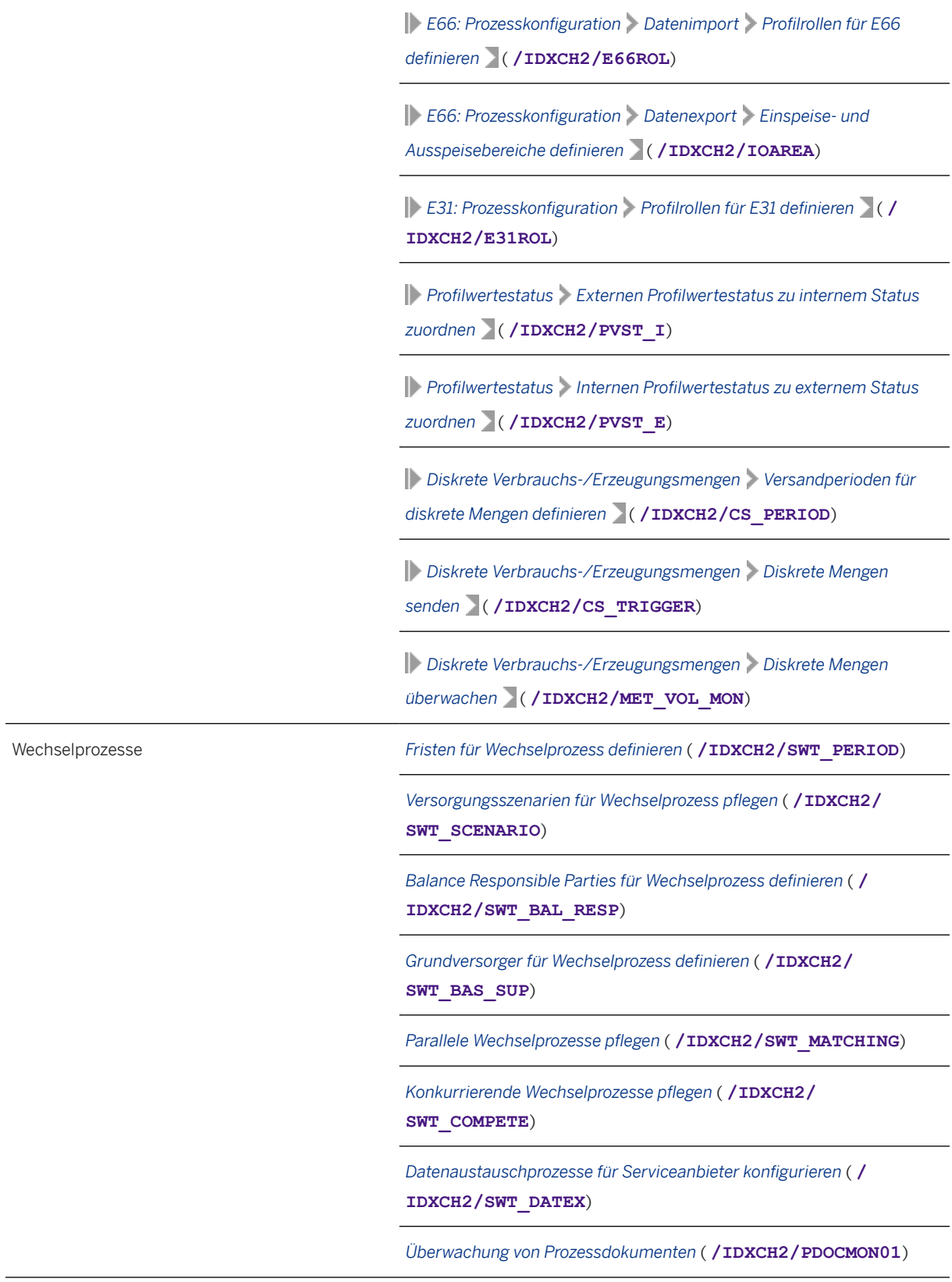

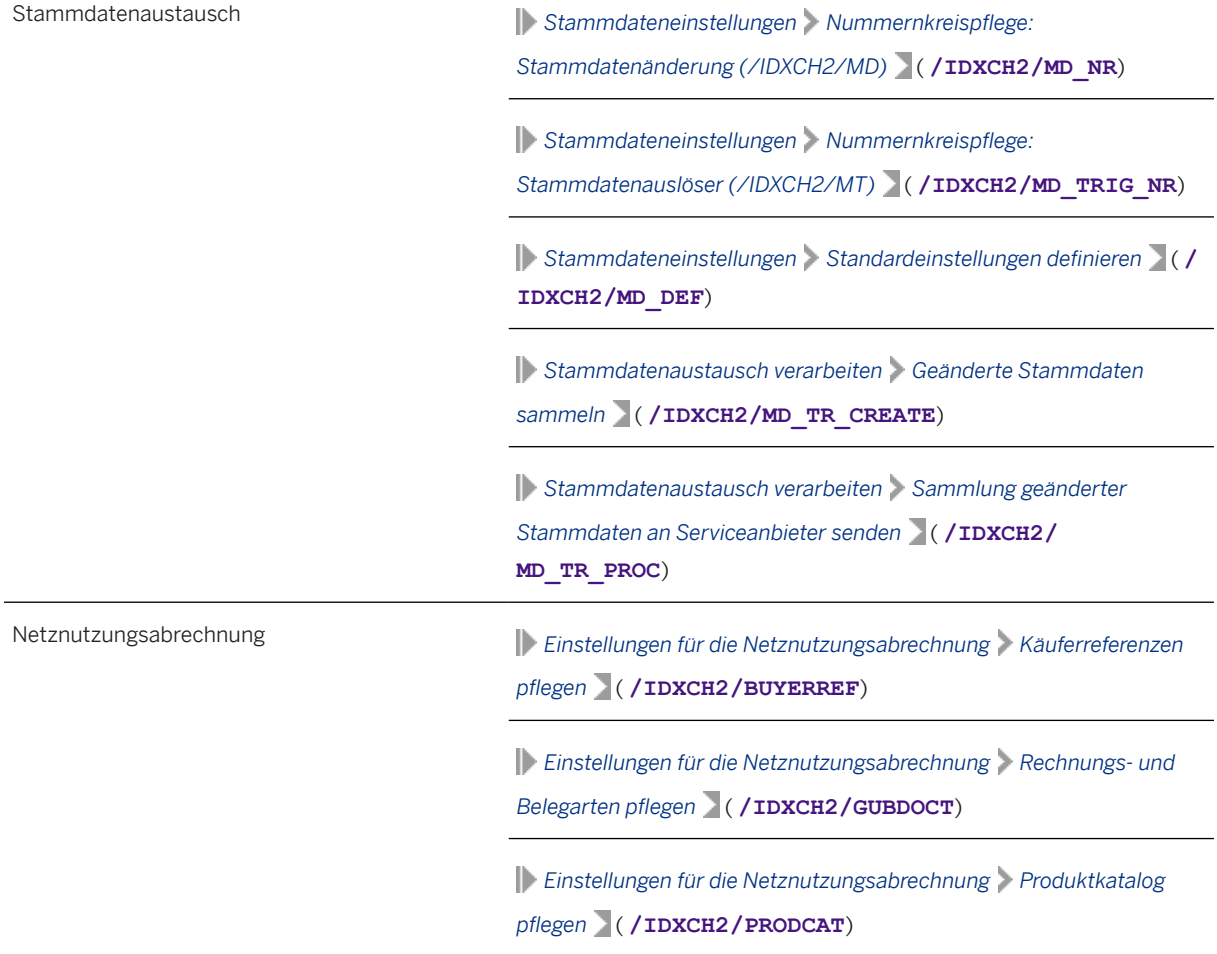

# **Weitere Informationen**

Das Customizing für *intercompany data exchange for Swiss electric and gas utilities* rufen Sie im "SAP Customizing Einführungsleitfaden" (Transaktion **SPRO**) unter *Branchenkomponente Versorgungsindustrie Unternehmensübergreifender Datenaustausch Intercompany Data Exchange for Swiss Electric and Gas Utilities* auf.

Weitere Informationen zu den erforderlichen Customizing- und Konfigurationseinstellungen für *intercompany data exchange for Swiss electric and gas utilities* finden Sie in den folgenden Dokumenten:

● *Administrationsleitfaden für intercompany data exchange for Swiss electric and gas utilities 1.0*

# <span id="page-19-0"></span>**4 Messdatenaustausch-Prozesse**

# **Verwendung**

Die Ausführung der Messdatenaustausch-Prozesse für *intercompany data exchange for Swiss electric and gas utilities* erfolgt automatisch auf Basis der Standardfunktionen für den unternehmensübergreifenden Datenaustausch von *SAP Utilities* (SAP IS-U) sowie der Infrastruktur-Add-on-Lösung *process and dataexchange framework for utilities*.

Im Rahmen der Datenaustauschprozesse, d.h. des Nachrichtenversands, sind somit außer zur Fehlerbehandlung und Überwachung grundsätzlich keine Benutzeraktionen erforderlich. Daher ist es für die Messdatenaustausch-Prozesse in erster Linie wichtig, dass die relevanten Customizing- und Konfigurationseinstellungen für die gewünschten automatischen Datenaustauschprozesse vorgenommen wurden.

### **Voraussetzungen**

Die folgenden Lösungen wurden installiert und konfiguriert

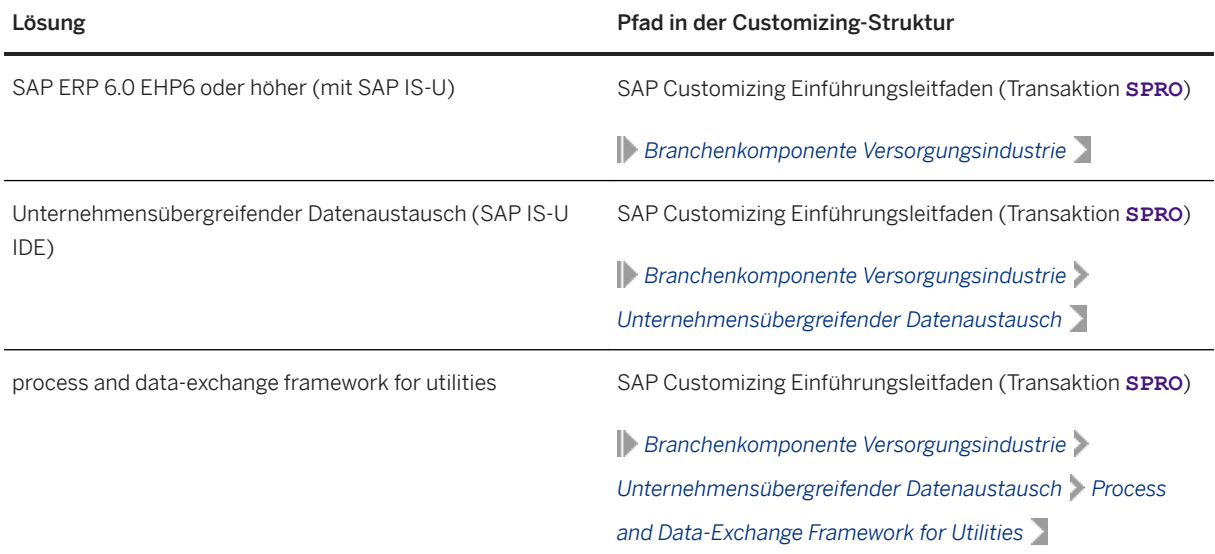

<span id="page-20-0"></span>![](_page_20_Picture_131.jpeg)

# **Prozess**

Im Rahmen der Anwendung *intercompany data exchange for Swiss electric and gas utilities* werden die folgenden Messdatenaustausch-Prozesse unterstützt:

- Validierte Messdaten (E66) [Seite 21]
- [Aggregierte Messdaten \(E31\) \[Seite 23\]](#page-22-0)
- [Zuordnungsliste \(C02\) \[Seite 25\]](#page-24-0)
- [Diskrete Verbrauchs-/Erzeugungsmengen \(E17/E18\) \[Seite 26\]](#page-25-0)

## **Weitere Informationen**

Weitere Informationen finden Sie in den folgenden Dokumenten:

- Administrationsleitfaden für intercompany data exchange for Swiss electric and gas utilities 1.0
- Administrationsleitfaden für process and data-exchange framework for utilities 1.0

# **4.1 Austausch validierter Messdaten (E66)**

### **Verwendung**

Jede Nachricht des Typs "E66" bezieht sich auf einen spezifischen Zählpunkt (ZP). Diese Nachrichten enthalten Lastprofile für Verbrauch und Erzeugung bzw. Wirkenergie und Blindenergie.

### **Prozess**

#### Unterstützte Teilszenarien für die Dokumentart E66

Das E66-Szenario verzweigt je nach Code für geschäftlichen Grund in die folgenden Teilszenarien:

#### Kontinuierliche Messdaten für Energiekosten und Prognose

![](_page_21_Picture_162.jpeg)

# Quelle VNB Ziel Ziel Einer Erzeuger und der Eine Eine Eine Eine Eine Eine Erzeuger und Erzeuger und Erzeuger

#### Kontinuierliche Messdaten für HKNR (Grünstromzertifikat)

![](_page_21_Picture_163.jpeg)

#### Austausch und Überwachung validierter Messdaten (E66)

Für den Austausch und die Überwachung *validierter Messdaten (E66)* werden die beiden folgenden Reports bereitgestellt:

- Auslöserreport für Messprozess Mit diesem Report können Sie Messdaten an die verbundenen Serviceanbieter senden. Weitere Informationen finden Sie unter [Messprozesse anstoßen \[Seite 28\]](#page-27-0).
- Monitor für die Kommunikation im Messwesen Mit diesem Report können Sie Messdatenprozesse aus der Sender- und der Empfängerperspektive überwachen. Weitere Informationen finden Sie unter [Kommunikation zu Messprozessen überwachen \[Seite 30\]](#page-29-0).

<span id="page-22-0"></span>Weitere Informationen zur Überwachung finden Sie in den entsprechenden Themen unter [Informationen zum](#page-65-0)  [Betrieb \[Seite 66\]](#page-65-0).

## **Weitere Informationen**

Weitere Informationen zu den zugehörigen Customizing- und Konfigurationseinstellungen finden Sie im *Administrationsleitfaden für intercompany data exchange for Swiss electric and gas utilities 1.0.*

Sie können dieses Dokument im SAP Help Portal unter [http://help.sap.com](http://help.sap.com/disclaimer?site=http%3A%2F%2Fhelp.sap.com) herunterladen. Die entsprechende Produktseite können Sie aufrufen, indem Sie dort eine Suche nach dem Produktseitentitel aus der folgenden Tabelle ausführen.

![](_page_22_Picture_120.jpeg)

# **4.2 Austausch aggregierter Messdaten (E31)**

### **Verwendung**

Jede Nachricht des Typs E31 bezieht sich auf ein spezifisches Netz oder einen spezifischen Bilanzkreis. Diese Nachrichten enthalten aggregierte Messdaten.

### **Prozess**

#### Unterstützte Teilszenarien für die Dokumentart E31

Das E31-Szenario verzweigt je nach Code für geschäftlichen Grund in die folgenden Teilszenarien:

#### Aggregierte kontinuierliche Messdaten für Netzkosten

![](_page_22_Picture_121.jpeg)

#### Aggregierte kontinuierliche Messdaten für ÜNB-Netzkosten

![](_page_23_Picture_147.jpeg)

# Aggregate des Lastprofils pro Bilanzgruppe an BGV – E31 (C)

![](_page_23_Picture_148.jpeg)

#### Lastprofilaggregate pro BG an ÜNB - E31 (D)

![](_page_23_Picture_149.jpeg)

#### Austausch und Überwachung aggregierter Messdaten (E31)

<span id="page-24-0"></span>Für den Austausch und die Überwachung *aggregierter Messdaten (E31)* werden die beiden folgenden Reports bereitgestellt:

- Auslöserreport für Messprozess Mit diesem Report können Sie Messdaten an die verbundenen Serviceanbieter senden. Weitere Informationen finden Sie unter [Messprozesse anstoßen \[Seite 28\]](#page-27-0).
- Monitor für die Kommunikation im Messwesen Mit diesem Report können Sie Messdatenprozesse aus der Sender- und der Empfängerperspektive überwachen. Weitere Informationen finden Sie unter [Kommunikation zu Messprozessen überwachen \[Seite 30\]](#page-29-0).

Weitere Informationen zur Überwachung finden Sie in den entsprechenden Themen unter [Informationen zum](#page-65-0)  [Betrieb \[Seite 66\]](#page-65-0).

### **Weitere Informationen**

Weitere Informationen zu den zugehörigen Customizing- und Konfigurationseinstellungen finden Sie im *Administrationsleitfaden für intercompany data exchange for Swiss electric and gas utilities 1.0.*

Sie können dieses Dokument im SAP Help Portal unter [http://help.sap.com](http://help.sap.com/disclaimer?site=http%3A%2F%2Fhelp.sap.com) herunterladen. Die entsprechende Produktseite können Sie aufrufen, indem Sie dort eine Suche nach dem Produktseitentitel aus der folgenden Tabelle ausführen.

![](_page_24_Picture_137.jpeg)

# **4.3 Senden der Zuordnungsliste (C02)**

### **Verwendung**

Über Nachrichten des Typs "C02" wird die Zählpunktzuordnungsliste vom Verteilnetzbetreiber (VNB) an den relevanten Lieferanten oder Erzeuger gesendet.

### **Prozess**

#### Unterstütztes Szenario für die Dokumentart C02

Im Zusammenhang mit der Dokumentart C02 wird kein Code für geschäftlichen Grund verwendet.

#### Zuordnungsliste

<span id="page-25-0"></span>![](_page_25_Picture_133.jpeg)

#### Austausch der Zuordnungsliste (C02)

Für den Austausch der *Zuordnungsliste (C02)* wird der folgende Report bereitgestellt:

● Auslöserreport für Messprozess Mit diesem Report können Sie Messdaten an die verbundenen Serviceanbieter senden. Weitere Informationen finden Sie unter [Messprozesse anstoßen \[Seite 28\]](#page-27-0).

Weitere Informationen finden Sie in den entsprechenden Themen unter [Informationen zum Betrieb \[Seite](#page-65-0)  [66\]](#page-65-0).

# **Weitere Informationen**

Weitere Informationen zu den zugehörigen Customizing- und Konfigurationseinstellungen finden Sie im *Administrationsleitfaden für intercompany data exchange for Swiss electric and gas utilities 1.0.*

Sie können dieses Dokument im SAP Help Portal unter [http://help.sap.com](http://help.sap.com/disclaimer?site=http%3A%2F%2Fhelp.sap.com) herunterladen. Die entsprechende Produktseite können Sie aufrufen, indem Sie dort eine Suche nach dem Produktseitentitel aus der folgenden Tabelle ausführen.

![](_page_25_Picture_134.jpeg)

# **4.4 Senden diskreter Verbrauchs-/Erzeugungsmengen (E17/E18)**

### **Verwendung**

Die Nachrichten "E17" und "E18" beziehen sich auf die Zertifikate für erneuerbare Energiequellen ("Herkunftsnachweis" bzw. "HKN"). Diese Nachrichten enthalten Messmengen für den Verbrauch (E17) und die Erzeugung (E18) und werden durch das Kennzeichen für Verbrauch/Erzeugung von den [E66 \[Seite 21\]-](#page-20-0) Nachrichten unterschieden.

# **Prozess**

#### Unterstütztes Szenario für die Dokumentarten E17 und E18

Die Verteilnetzbetreiber müssen in der Regel die Messmengen für die gesamte Periode versenden, z.B. für einen vollen Kalendermonat. Im Kontext der Zertifikate für erneuerbare Energiequellen ("Herkunftsnachweis" bzw. "HKN") kann es jedoch erforderlich sein, dass die Verteilnetzbetreiber die Verbrauchs-/ Erzeugungsmengen in der Mitte der Periode zur Verfügung stellen.

Dieses Szenario ermöglicht es den Verteilnetzbetreibern, Einzugs- und Auszugs- sowie Einbau- und Ausbautermine basierend auf dem Istdatum und ohne die Einschränkungen hinsichtlich der festgelegten Datenversand- und Abrechnungsperioden frei zu verwalten.

#### **<sup>·</sup>** Beispiel

Bei Beginn der Anwendung der "Kostenendeckenden Einspeisevergütung" ("KEV") erfolgt die allererste Ablesung unter Umständen in der Mitte eines Kalendermonats. In diesem Fall ist keine Periodenanpassung erforderlich, und die Mengen können auf Basis des Istdatums versendet werden.

#### Senden und Überwachen diskreter Verbrauchs-/Erzeugungsmengen (E17/E18)

Zum Senden und Überwachen *diskreter Verbrauchs-/Erzeugungsmengen (E17/E18)* werden die folgenden beiden Reports bereitgestellt:

- Report "Diskrete Mengen senden" Mit diesem Report können Sie die diskreten Mengen an die entsprechenden Serviceanbieter senden. Weitere Informationen finden Sie unter [Diskrete Mengen senden \[Seite 32\].](#page-31-0)
- Report "Diskrete Mengen überwachen" Mit diesem Report können Sie den Versandstatus der diskreten Mengen überwachen. Weitere Informationen finden Sie unter [Diskrete Mengen überwachen \[Seite 34\]](#page-33-0).

Weitere Informationen zur Überwachung finden Sie in den entsprechenden Themen unter [Informationen zum](#page-65-0)  [Betrieb \[Seite 66\]](#page-65-0).

# **Weitere Informationen**

Weitere Informationen zu den zugehörigen Customizing- und Konfigurationseinstellungen finden Sie im *Administrationsleitfaden für intercompany data exchange for Swiss electric and gas utilities 1.0.*

Sie können dieses Dokument im SAP Help Portal unter [http://help.sap.com](http://help.sap.com/disclaimer?site=http%3A%2F%2Fhelp.sap.com) herunterladen. Die entsprechende Produktseite können Sie aufrufen, indem Sie dort eine Suche nach dem Produktseitentitel aus der folgenden Tabelle ausführen.

![](_page_26_Picture_160.jpeg)

# <span id="page-27-0"></span>**4.5 Reports für Messprozesse**

Für die Messprozesse werden die folgenden Reports bereitgestellt:

- Auslöserreport für Messprozess
- Monitor für die Kommunikation im Messwesen
- Diskrete Mengen senden
- Diskrete Mengen überwachen

# **4.5.1 Messprozesse anstoßen**

### **Verwendung**

Mit diesem Report senden Sie Messdaten an den verbundenen Serviceanbieter. Außerdem können Sie die Anforderung für das Senden von Messdaten auch an den zugehörigen Serviceanbieter senden. Durch diesen Messdatenaustauschprozess wird sichergestellt, dass bei allen verschiedenen Serviceanbietern konsistente Messdaten vorliegen.

# **Funktionsumfang**

Dieser Report zeichnet sich durch folgende Merkmale aus:

- Ein Report zur Unterstützung der drei Dokumentarten (E66, E31 und C02) sowie der Anforderungen zum Senden von Messdaten (C03/E66 und C03/E31)
- Einfache und benutzerfreundliche Oberfläche, die speziell für den Schweizer Markt konzipiert wurde
- Option zum erneuten Senden von Daten ist vorhanden
- Anwendung aller Geschäftsregeln für die Datenselektion
- Ergebnisse werden im ALV (SAP List Viewer) angezeigt
- Ein Report zur Unterstützung sowohl des manuellen Versands als auch des Batch-Job-Versands
- Unterstützt das Anstoßen der Erzeugung von Prozessdokumenten durch vollständige Integration mit der Lösung *process and data-exchange framework for utilities*

# **Aktivitäten**

Um diesen Report aufzurufen, führen Sie zunächst die Transaktion / IDXCH2/MENU aus. Im daraufhin angezeigten Menü "SAP Easy Access" für intercompany data exchange for Swiss electric and gas utilities wählen Sie anschließend *Messprozesse Messprozesse anstoßen* .

Um diesen Report direkt aufzurufen, führen Sie die Transaktion **/IDXCH2/MET\_TRIGGER** aus.

#### Selektion

Je nach Bedarf können die folgenden Selektionskriterien angegeben werden:

- Messprozess
	- Wählen Sie einen der folgenden Messprozesse aus:
	- Validierte Messdaten (E66)
	- Aggregierte Messdaten (E31)
	- Zuordnungsliste (C02)
	- Messdaten anfordern (C03/E66) (Messdaten anfordern)
	- Aggr. Messdtn anfor. (C03/E31) (Aggregierte Messdaten anfordern)
- Zyklusart

Da Zyklusarten für Messdaten-anfordern-Prozesse (siehe C03/E66 und C03/E31 oben) nicht relevant sind, wird der Abschnitt *Zyklusart* nur für die Prozesse *Validierte Messdaten (E66)*, *Aggregierte Messdaten (E31)* und *Zuordnungsliste (C02)* angezeigt.

Wählen Sie eine der folgenden Zyklusarten für den Messprozess aus:

- Täglich
- Monatlich
- Letzte 5 Tage
- Letzte 10 Tage

#### i Hinweis

Die auf dem Selektionsbild angezeigten Zyklusarten hängen von den für die ausgewählte Messart in der zugehörigen Customizing-Einstellung gepflegten Zyklusarten ab. Weitere Informationen finden Sie im Customizing für *intercompany data exchange for Swiss electric and gas utilities* unter **Allgemeine** *Einstellungen Interne Nachrichtenvarianten zu Nachrichtentypen zuordnen* .

Für die Zuordnungsliste (C02) ist nur die Zyklusart *Monatlich* möglich. Wenn die *Zuordnungsliste (C02)*  im Bereich *Messprozess* oben ausgewählt wird, wird das Ankreuzfeld für *Monatlich* automatisch markiert und kann nicht bearbeitet werden.

● Selektionskriterien

Die angezeigten Auswahlkriterien variieren in Abhängigkeit vom ausgewählten Messprozess. Folgende Kriterien werden für alle Prozesse angezeigt:

- Prozess-ID
- Alternative Prozess-ID

Der eingegebene Wert muss zu der Auswahl für Messstelle und Zyklusart passen.

- Eigener Serviceanbieter Der Wert kann entweder "Lieferant" oder "Verteilnetzbetreiber" sein.
- Fremder Serviceanbieter Der Wert kann entweder "Lieferant" oder "Verteilnetzbetreiber" sein.
- Ab-Datum Beginn des für den Versand berechneten Zeitrahmens
- Bis-Datum Bei dem Wert muss es sich um ein Datum in der Vergangenheit handeln.
- Protokoll anzeigen (Ankreuzfeld)

Folgende Kriterien werden nur für bestimmte Prozesse wie folgt angezeigt:

○ Zählpunktbezeichnung (angezeigt für E66, E31, C03/E66 und C03/E31)

- <span id="page-29-0"></span>○ Netz (nur angezeigt für E31, C02 und C03/E31)
- IS-U VersorgSz. für VKP-Ermit. (nur angezeigt für C03/E66)
- Bilanzierungseinheit (nur angezeigt für E31 und C03/E31)
- Aggregationsart (nur angezeigt für C03/E31) Der Wert kann entweder Bilanzierungseinheit oder Netz sein.
- Größe des Nachrichtenpakets (nur für C02 angezeigt)
- Messstellenart (nur angezeigt für C03/E31)
- Inhaltsart geschäftlicher Grund (nur angezeigt für C03/E31)
- Daten erneut senden (Ankreuzfeld) (nur für E66 und E31 angezeigt) Wenn dieses Ankreuzfeld markiert ist, wird auch dann ein Prozessdokument angelegt, wenn bereits ein Prozessdokument mit denselben Kopfdaten vorhanden ist. Andernfalls wird nur dann ein Prozessdokument angelegt, wenn kein Prozessdokument für die Auswahl vorhanden ist.

#### Ausgabe

Wenn Sie diesen Report ausführen, wird ein Prozessreferenzdokument angelegt. In der Listenausgabe werden die folgenden Felder angezeigt:

● PDok-ErstellStatus

![](_page_29_Picture_175.jpeg)

● Prozessreferenz

Wenn ein neues Dokument angelegt wird, enthält dieses Feld die neue Prozessreferenz. Wenn das Dokument bereits vorhanden war, enthält das Feld die bereits vorhandene Prozessreferenz. Wenn Sie auf die Prozessreferenz-Nummer klicken, können Sie zum Bild *Prozessdokument <PDok-Nummer> anzeigen* springen, das Informationen zum Ende-zu-Ende-Prozessdokument enthält. Um detaillierte Profilinformationen wie historische Daten anzuzeigen, wählen Sie die Registerkarte *Messinformationen* (für E31 und E66) bzw. die Registerkarte *Messdaten-Anforderungen* (für C03/E66 und C03/E31).

### **Weitere Informationen**

Um diesen Report automatisch im Batchmodus auszuführen, müssen Sie Hintergrundjobs einplanen. Weitere Informationen finden Sie in [Hintergrundjobs einplanen \[Seite 69\]](#page-68-0) unter [Informationen zum Betrieb \[Seite](#page-65-0) [66\]](#page-65-0).

# **4.5.2 Kommunikation zu Messprozessen überwachen**

### **Verwendung**

Mit diesem Report überwachen Sie Messdatenprozesse aus der Sender- und der Empfängerperspektive.

 $\overline{\phantom{0}}$ 

# **Funktionsumfang**

Dieser Report zeichnet sich durch folgende Merkmale aus:

- Ein Report zur Unterstützung der beiden Dokumentarten (E66 und E31)
- Einfache und benutzerfreundliche Oberfläche, die speziell für den Schweizer Markt konzipiert wurde
- Anwendung aller Geschäftsregeln für die Datenselektion
- Ergebnisse werden im ALV (SAP List Viewer) angezeigt
- Unterstützt das Anstoßen der Erzeugung von Prozessdokumenten durch vollständige Integration mit der Lösung *process and data-exchange framework for utilities*

# **Aktivitäten**

Um diesen Report aufzurufen, führen Sie zunächst die Transaktion / IDXCH2/MENU aus. Im daraufhin angezeigten Menü "SAP Easy Access" für *intercompany data exchange for Swiss electric and gas utilities* wählen Sie anschließend *Messprozesse Kommunikation zu Messprozessen überwachen* .

Um diesen Report direkt aufzurufen, führen Sie die Transaktion / IDXCH2/MET\_MON aus.

#### Selektion

Je nach Bedarf können die folgenden Selektionskriterien angegeben werden:

● Messprozess

Wählen Sie einen der folgenden Hauptprozesse für das Messwesen aus:

- Validierte Messdaten (E66)
- Aggregierte Messdaten (E31)
- Richtung

Wählen Sie eine der folgenden Richtungen aus:

- Empfängerseite
- Senderseite
- Selektionskriterien

Abhängig vom ausgewählten Messprozess ändern sich die angezeigten Selektionskriterien dynamisch wie folgt:

- Prozess-ID
- Alternative Prozess-ID
- Eigener Serviceanbieter
- Fremder Serviceanbieter
- Netz (nur für E31 angezeigt)
- Bilanzierungseinheit (nur für E31 angezeigt)
- Zählpunktbezeichnung (nur für E66 angezeigt)
- Referenz ab
- Referenz bis
- Kommunikationsstatus Messprozess

#### Ausgabe

<span id="page-31-0"></span>Wenn Sie diesen Report ausführen, werden in der Listenausgabe die folgenden Felder mit dem Status der einzelnen Messdatenprozesse angezeigt:

- Messung: Status Versand/Empfang Folgende Werte sind möglich:
	- Auf Senderseite:

![](_page_31_Figure_3.jpeg)

#### ● Prozessreferenz

Wenn ein neues Dokument angelegt wird, enthält dieses Feld die neue Prozessreferenz. Wenn das Dokument bereits vorhanden war, enthält das Feld die bereits vorhandene Prozessreferenz. Durch Klicken auf die Referenznummer können Sie zum Bild *Prozessdokument anzeigen <PDok-Nummer>*  springen, auf dem Sie alle Informationen zum Prozessdokument anzeigen können.

# **Weitere Informationen**

Weitere Informationen zur Überwachung finden Sie in den entsprechenden Themen unter [Informationen zum](#page-65-0)  [Betrieb \[Seite 66\]](#page-65-0).

# **4.5.3 Diskrete Mengen senden**

### **Verwendung**

Mit diesem Report senden Sie die diskreten Verbrauchs- oder Erzeugungsmengen an den verbundenen Serviceanbieter. Durch diesen Messdatenaustauschprozess wird sichergestellt, dass bei allen verschiedenen Serviceanbietern konsistente diskrete Verbrauchs- und Erzeugungsdaten vorliegen.

# **Funktionsumfang**

Dieser Report zeichnet sich durch folgende Merkmale aus:

- ein Report zur Unterstützung der beiden Dokumentarten (E17 und E18)
- einfache und benutzerfreundliche Oberfläche, die speziell für den Schweizer Markt konzipiert wurde
- Option zum erneuten Senden von Daten ist vorhanden
- Anwendung aller Geschäftsregeln für die Datenselektion
- Ergebnisse werden im ALV (SAP List Viewer) angezeigt
- Ein Report zur Unterstützung sowohl des manuellen Versands als auch des Batch-Job-Versands
- Unterstützt das Anstoßen der Erzeugung von Prozessdokumenten durch vollständige Integration mit der Lösung *process and data-exchange framework for utilities*

# **Aktivitäten**

Um diesen Report aufzurufen, führen Sie zunächst die Transaktion / IDXCH2/MENU aus. Im daraufhin angezeigten Menü "SAP Easy Access" für *intercompany data exchange for Swiss electric and gas utilities* wählen Sie *Messprozesse Diskrete Verbrauchs-/Erzeugungsmengen Diskrete Mengen senden* .

Um diesen Report direkt aufzurufen, führen Sie die Transaktion IDXCH2/CS\_TRIGGER aus.

#### Selektion

Je nach Bedarf können die folgenden Selektionskriterien angegeben werden:

● Messprozess (Verbrauch/Erzeugung)

Wählen Sie einen oder beide der folgenden Messprozesse aus:

- Verbrauch (MP-Typ E17)
- Erzeugung (MP-Typ E18)
- Selektionskriterien
	- Eigener Serviceanbieter
	- Fremder Serviceanbieter
	- Periode
	- Bis-Datum der Periode
	- Zählpunktbezeichnung
	- Daten erneut senden (Ankreuzfeld)

#### Ausgabe

Wenn Sie diesen Report ausführen, wird ein Prozessreferenzdokument angelegt.

Auf dem Bild *Ergebnisliste der gesendeten Verbrauchs-/Erzeugungsmengen* werden die folgenden Felder angezeigt:

● PDok-ErstellStatus

![](_page_32_Picture_219.jpeg)

● Prozessreferenz

Wenn ein neues Dokument angelegt wird, enthält dieses Feld die neue Prozessreferenz.

Um die PDok-Details anzuzeigen, klicken Sie auf die Dokumentnummer im Feld *Prozessreferenz*. Das Bild *Prozessdokument anzeigen <PDok-Nummer>* wird angezeigt.

Auf der Registerkarte *Messdaten* finden Sie die Details zu den versendeten diskreten Verbrauchs- oder Erzeugungsmengendaten.

Um zusätzlich das Protokoll anzuzeigen, wählen Sie auf dem Bild *Ergebnisliste der gesendeten Verbrauchs-/ Erzeugungsmengen* die Drucktaste *Protokoll anzeigen*.

### <span id="page-33-0"></span>**Weitere Informationen**

Um diesen Report automatisch im Batchmodus auszuführen, müssen Sie Hintergrundjobs einplanen. Weitere Informationen finden Sie in [Hintergrundjobs einplanen \[Seite 69\]](#page-68-0) unter [Informationen zum Betrieb \[Seite](#page-65-0) [66\]](#page-65-0).

# **4.5.4 Diskrete Mengen überwachen**

### **Verwendung**

Mit diesem Report überwachen Sie den Kommunikationsstatus (Versandstatus) der diskreten Verbrauchsoder Erzeugungsmengen.

### **Funktionsumfang**

Dieser Report zeichnet sich durch folgende Merkmale aus:

- ein Report zur Unterstützung der beiden Dokumentarten (E17 und E18)
- einfache und benutzerfreundliche Oberfläche, die speziell für den Schweizer Markt konzipiert wurde
- Anwendung aller Geschäftsregeln für die Datenselektion
- Ergebnisse werden im ALV (SAP List Viewer) angezeigt
- Unterstützt das Anstoßen der Erzeugung von Prozessdokumenten durch vollständige Integration mit der Lösung *process and data-exchange framework for utilities*

### **Aktivitäten**

Um diesen Report aufzurufen, führen Sie zunächst die Transaktion / IDXCH2/MENU aus. Im daraufhin angezeigten Menü "SAP Easy Access" für *intercompany data exchange for Swiss electric and gas utilities* wählen Sie *Messprozesse Diskrete Verbrauchs-/Erzeugungsmengen Diskrete Mengen überwachen* .

Um diesen Report direkt aufzurufen, führen Sie die Transaktion / IDXCH2/MET VOL MON aus.

#### Selektion

Je nach Bedarf können die folgenden Selektionskriterien angegeben werden:

● Messprozess (Verbrauch/Erzeugung)

Wählen Sie einen oder beide der folgenden Messprozesse aus:

- Verbrauch (MP-Typ E17)
- Erzeugung (MP-Typ E18)
- Selektionskriterien
	- Periode
	- Bis-Datum der Periode
	- Zählpunktbezeichnung
	- Nur offene/versandbereite (Ankreuzfeld)

#### Ausgabe

Wenn Sie diesen Report ausführen, wird das Bild *Ergebnisliste der überwachten Verbrauchs-/ Erzeugungsmengen* mit den Feldern *Kopfstatus* und *Statusbeschreibung* angezeigt, die den Status der einzelnen Versandprozesse auf Kopfebene angeben. Dazu ist jeweils einer der folgenden Status zugeordnet:

![](_page_34_Picture_143.jpeg)

Um die PDok-Details anzuzeigen, wählen Sie auf dem Bild *Ergebnisliste der überwachten Verbrauchs-/ Erzeugungsmengen* die Drucktaste *Prozessdokument anzeigen*. Das Bild *Prozessdokument anzeigen <PDok-Nummer>* wird angezeigt.

Auf der Registerkarte *Messdaten* finden Sie die Details zu den versendeten diskreten Verbrauchs- oder Erzeugungsmengendaten.

Um den Status auf Positionsebene anzuzeigen, klicken Sie auf dem Bild *Ergebnisliste der überwachten Verbrauchs-/Erzeugungsmengen* auf den Text-Link im Feld *Statusbeschreibung*.

Jeder Position ist einer der folgenden Status zugeordnet:

![](_page_34_Picture_144.jpeg)

Um zusätzlich das Protokoll anzuzeigen, wählen Sie auf dem Bild *Ergebnisliste der gesendeten Verbrauchs-/ Erzeugungsmengen* die Drucktaste *Protokoll anzeigen*.

# **Weitere Informationen**

Weitere Informationen zur Überwachung finden Sie in den entsprechenden Themen unter [Informationen zum](#page-65-0)  [Betrieb \[Seite 66\]](#page-65-0).
# **5 Wechselprozesse**

### **Verwendung**

Die Anwendung *intercompany data exchange for Swiss electric and gas utilities* stellt eine Reihe von Wechselprozessen bereit, die die Anforderungen des schweizerischen Energiemarkts erfüllen.

### **Voraussetzungen**

Die folgenden Lösungen wurden installiert und konfiguriert

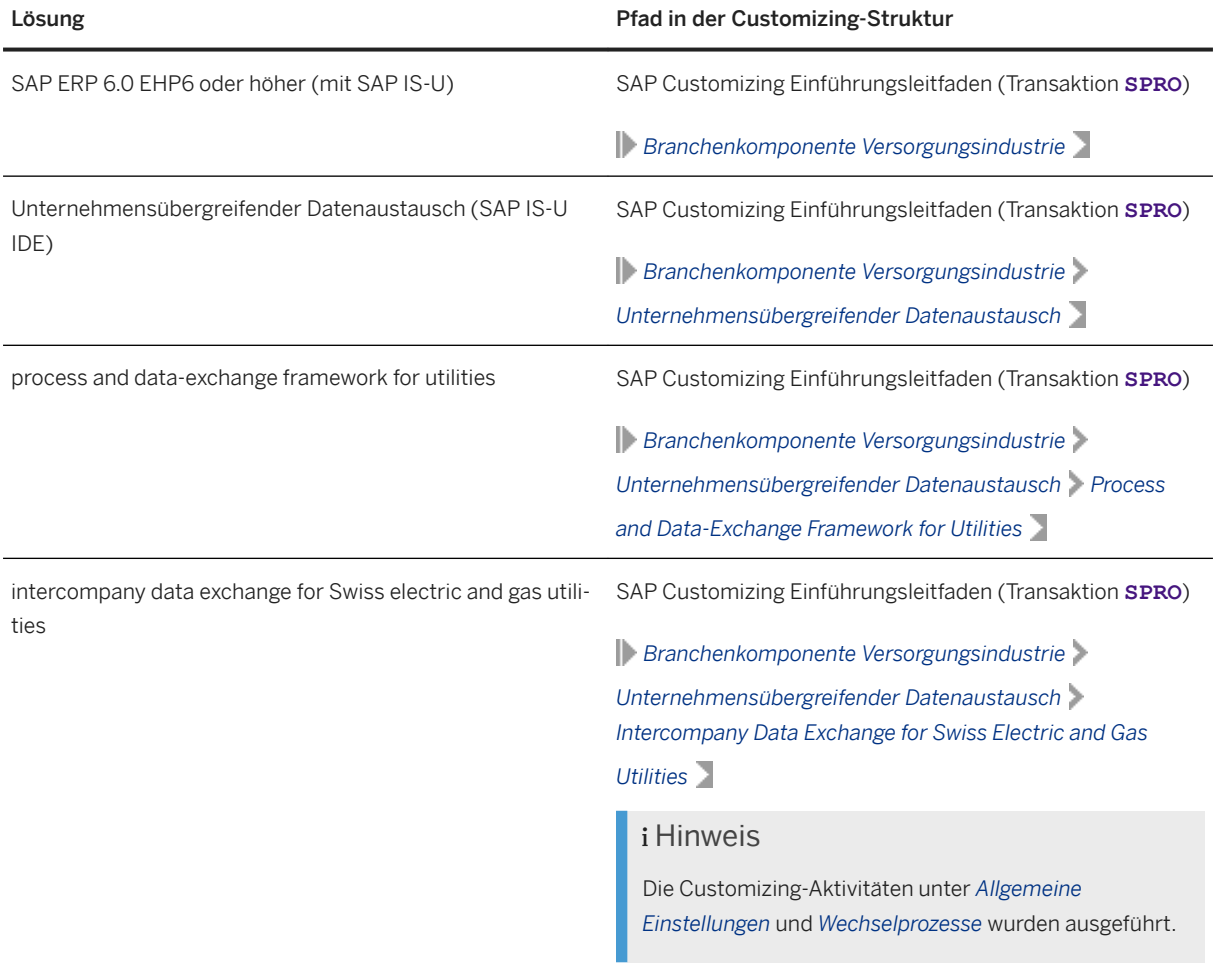

#### Allgemeine Annahmen für die Wechselprozesse

Die folgenden Annahmen gelten für alle unten aufgeführten Wechselprozesse:

● Der Prozess kann entweder aus SAP IS-U oder aus SAP CRM heraus gestartet werden.

#### i Hinweis

Die Integration mit SAP CRM ist jedoch nicht im Umfang der Anwendung *intercompany data exchange for Swiss electric and gas utilities* enthalten.

● Welche Prüfungen bei der Validierung ausgeführt werden, ist von den entsprechenden Customizing-Einstellungen abhängig. Weitere Informationen zu den verfügbaren Prüfungen und den zugehörigen Customizing-Einstellungen finden Sie im *Administrationsleitfaden für intercompany data exchange for Swiss electric and gas utilities 1.0.*

#### **Prozess**

Im Rahmen der Anwendung *intercompany data exchange for Swiss electric and gas utilities* werden die folgenden Wechselprozesse unterstützt:

- [Lieferantenwechsel \[Seite 39\]](#page-38-0)
- [Einzug \[Seite 40\]](#page-39-0)
	- [Systemdienstleistungsverantwortlicher \(SDV\) Einzug \[Seite 42\]](#page-41-0)
- [Auszug \[Seite 44\]](#page-43-0)
	- [Systemdienstleistungsverantwortlicher \(SDV\) Auszug \[Seite 45\]](#page-44-0)
- [Lieferende \(Vertragsende\) \[Seite 47\]](#page-46-0)
- [Grundversorgung \[Seite 49\]](#page-48-0)
- [Ersatzversorgung \[Seite 50\]](#page-49-0)
- [Invalidierung \[Seite 52\]](#page-51-0)
- [Kündigung \[Seite 53\]](#page-52-0)

#### i Hinweis

#### Neue Rolle: Systemdienstleistungsverantwortlicher (SDV)

Um eine zuverlässige Energieversorgung und den Ausgleich von Unregelmäßigkeiten bei der Energieübertragung sicherzustellen, werden im deregulierten Schweizer Energiemarkt zunehmend Systemdienstleistungen und Systemdienstleistungsprodukte genutzt.

Die Anwendung *intercompany data exchange for Swiss electric and gas utilities* unterstützt die neue Rolle "Systemdienstleistungsverantwortlicher (SDV)".

In den oben aufgeführten Wechselprozessen wurde der SDV als einer der Marktteilnehmer in die entsprechenden Prozessschritte eingebunden. Der SDV unterstützt den Netzbetreiber (VNB/ÜNB) dabei, einen unterbrechungsfreien Elektrizitätsfluss sicherzustellen.

### <span id="page-38-0"></span>**Weitere Informationen**

Weitere Informationen finden Sie in den folgenden Dokumenten:

- *Administrationsleitfaden für intercompany data exchange for Swiss electric and gas utilities 1.0*
- *Administrationsleitfaden für process and data-exchange framework for utilities 1.0*

# **5.1 Lieferantenwechsel**

### **Verwendung**

Der Lieferantenwechselprozess wird verwendet, wenn ein Endkunde den Lieferanten wechseln möchte.

### **Prozess**

Dieser Abschnitt erläutert den Ablauf des Lieferantenwechselprozesses und beschreibt die Prozessschritte, die technisch erweitert wurden, um die spezifischen Anforderungen des schweizerischen Versorgungsmarkts zu erfüllen.

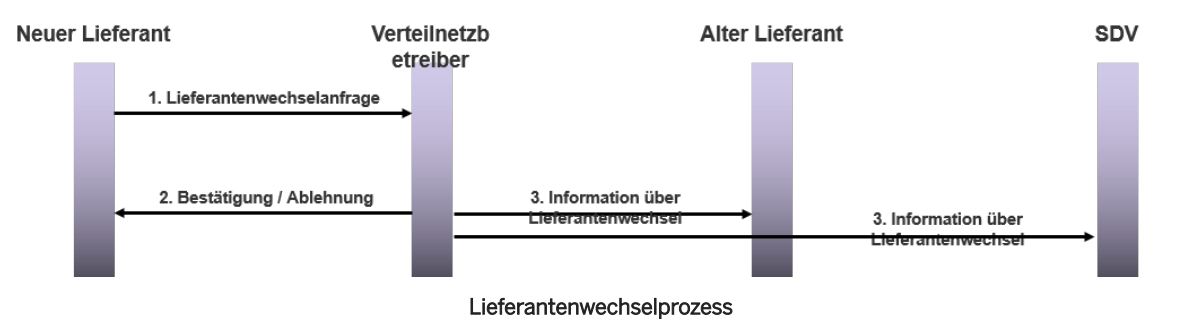

Der Prozess des Lieferantenwechsels wird zwischen folgenden Marktteilnehmern abgewickelt:

- Neuer Lieferant
- Aktueller Lieferant
- Verteilnetzbetreiber
- Systemdienstleistungsverantwortlicher

Der Prozess des Lieferantenwechsels (LW) umfasst drei Hauptschritte (siehe Abbildung oben), in deren Rahmen verschiedene Prozessschritte im System ausgeführt werden.

Der Lieferantenwechselprozess läuft wie folgt ab:

- 1. Neuer Lieferant sendet Wechselanfrage an den Verteilnetzbetreiber (Nachrichtentyp: 392)
	- Der Endkunde sendet eine Anfrage zum Lieferantenwechsel.
	- Der Sachbearbeiter des neuen Lieferanten initiiert den LW-Prozess, woraufhin das System automatisch die Lieferantenwechselanfrage anlegt und an den Verteilnetzbetreiber sendet.
- <span id="page-39-0"></span>2. Verteilnetzbetreiber sendet Bestätigung oder Ablehnung an den neuen Lieferanten (Nachrichtentyp: 414)
	- Der Empfang der Anfragenachricht führt zur automatischen Erstellung eines neuen Prozessdokuments im System des Verteilnetzbetreibers.
	- Der Verteilnetzbetreiber validiert die LW-Anfrage. Das System prüft, ob die LW-Anfrage innerhalb des festgelegten Termins empfangen wurde und ob die erforderlichen Daten wie Zählpunkt, sendender Serviceanbieter usw. vorhanden und gültig sind.
	- Abhängig vom Ergebnis der Prüfungen wird als Antwort entweder eine Bestätigungs- oder eine Ablehnungsnachricht an den neuen Lieferanten gesendet.
	- Wenn bei einer der Prüfungen ein Fehler auftritt, der eine Benutzerentscheidung erforderlich macht, legt das System einen BPEM-Fall (Business Process Exception Management) an oder sendet direkt eine Ablehnungsnachricht an den neuen Lieferanten.
	- Nachdem die Antwort zur Bestätigung an den neuen Lieferanten gesendet wurde, wartet dieser, bis die Stornofrist abgelaufen ist. Nach Ablauf des festgelegten Zeitraums wird der Lieferantenwechselprozess abgeschlossen, und das System bestimmt das entsprechende Zielversorgungsszenario.
- 3. Verteilnetzbetreiber benachrichtigt aktuellen Lieferanten und Systemdienstleistungsverantwortlichen über den Wechsel (Nachrichtentyp: E44)

#### i Hinweis

Die folgenden Teilschritte werden auch auf der Seite des Systemdienstleistungsverantwortlichen ausgeführt.

- Wenn der Verteilnetzbetreiber die Bestätigung in Form einer Informationsnachricht zum LW an den neuen Lieferanten sendet (Schritt 2 oben), benachrichtigt er gleichzeitig den aktuellen (alten) Lieferanten über den Wechsel.
- Nach Empfang der Informationsnachricht auf der Seite des aktuellen Lieferanten legt das System ein neues Prozessdokument an.
- Nachdem alle Prüfungen im Rahmen der Validierung erfolgreich ausgeführt wurden, wartet der aktuelle Lieferant, bis die Stornofrist abgelaufen ist. Nach Ablauf des festgelegten Zeitraums wird der Lieferantenwechselprozess abgeschlossen, und das System bestimmt das entsprechende Zielversorgungsszenario.
- Wenn ein Fehler auftritt, der eine Benutzerentscheidung erforderlich macht, legt das System einen BPEM-Fall an.

# **5.2 Einzug**

### **Verwendung**

Der Einzugsprozess wird verwendet, wenn ein Endkunde in die neue Verbrauchsstelle (entweder ein Wohnoder ein Geschäftsgebäude) einzieht.

### **Prozess**

Dieser Abschnitt erläutert den Ablauf des Einzugsprozesses und beschreibt die Prozessschritte, die technisch erweitert wurden, um die spezifischen Anforderungen des schweizerischen Versorgungsmarkts zu erfüllen.

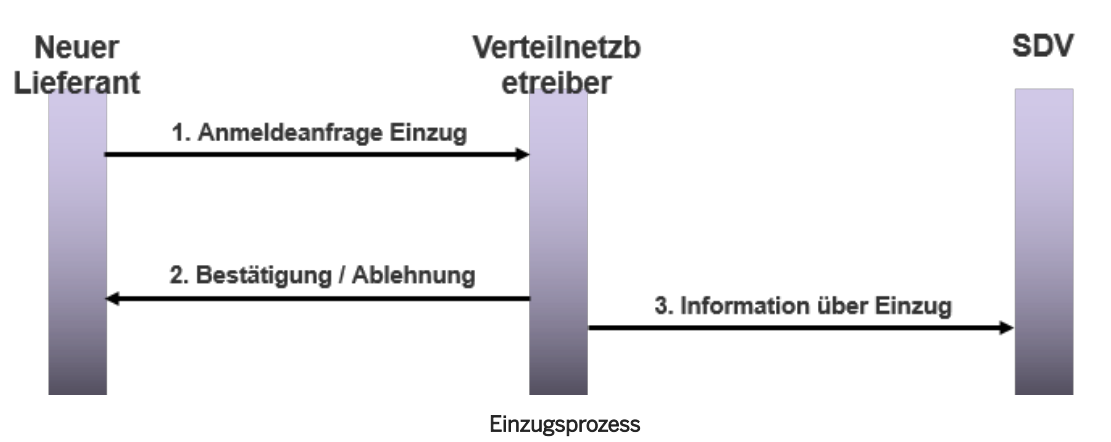

Der Einzugsprozess wird zwischen folgenden Marktteilnehmern abgewickelt:

- Neuer Lieferant
- Verteilnetzbetreiber
- Systemdienstleistungsverantwortlicher (SDV)

Der Einzugsprozess umfasst drei Hauptschritte (siehe Abbildung oben), in deren Rahmen verschiedene Prozessschritte im System ausgeführt werden.

Der Einzugsprozess läuft wie folgt ab:

- 1. Neuer Lieferant benachrichtigt Verteilnetzbetreiber über den Einzug (Nachrichtentyp: 392)
	- Der Endkunde übermittelt eine Anfrage zum Einzug (bzw. zum Endkundenwechsel).
	- Der Sachbearbeiter des neuen Lieferanten initiiert den Einzugsprozess, woraufhin das System automatisch die Einzugsanfragenachricht anlegt und an den Verteilnetzbetreiber sendet.
- 2. Verteilnetzbetreiber sendet Bestätigung oder Ablehnung an den neuen Lieferanten (Nachrichtentyp: 414)
	- Der Empfang der Anfragenachricht führt zur automatischen Erstellung eines neuen Prozessdokuments im System des Verteilnetzbetreibers.
	- Der Verteilnetzbetreiber validiert die Einzugsanfrage. Das System prüft, ob die Einzugsanfrage innerhalb des festgelegten Termins empfangen wurde und ob die erforderlichen Daten wie Zählpunkt, sendender Serviceanbieter usw. vorhanden und gültig sind. Das System prüft außerdem, ob der neue Lieferant dem relevanten Zählpunkt bereits zugeordnet ist.
	- Abhängig vom Ergebnis der Prüfungen wird als Antwort entweder eine Bestätigungs- oder eine Ablehnungsnachricht an den neuen Lieferanten gesendet.
	- Wenn bei einer der Prüfungen ein Fehler auftritt, der eine Benutzerentscheidung erforderlich macht, legt das System je nach den zugrunde liegenden Konfigurationseinstellungen entweder einen BPEM-Fall (Business Process Exception Management) an oder sendet direkt eine Ablehnungsnachricht an den neuen Lieferanten.
	- Nachdem die Antwort zur Bestätigung an den neuen Lieferanten gesendet wurde, wartet dieser, bis die Stornofrist abgelaufen ist. Nach Ablauf des festgelegten Zeitraums wird der Einzugsprozess abgeschlossen, und das System bestimmt das entsprechende Zielversorgungsszenario.
- 3. Verteilnetzbetreiber benachrichtigt Systemdienstleistungsverantwortlichen über den Einzug (Nachrichtentyp: E44)

<span id="page-41-0"></span>○ Wenn der Verteilnetzbetreiber die Bestätigung in Form einer Informationsnachricht zum Einzug an den neuen Lieferanten sendet (Schritt 2 oben), benachrichtigt er gleichzeitig auch den zugeordneten Systemdienstleistungsverantwortlichen über den Wechsel.

#### i Hinweis

Es gibt einen neuen Einzugsprozess, bei dem für einige Schritte anstelle des neuen Lieferanten der Systemdienstleistungsverantwortliche (SDV) verantwortlich ist.

Im Prozess Systemdienstleistungsverantwortlicher (SDV) Einzug [Seite 42] werden die oben beschriebenen Schritte 1 und 2 vom SDV bzw. unter dessen Beteiligung ausgeführt, während der Verteilnetzbetreiber den neuen Lieferanten über den Einzug benachrichtigt (Schritt 3 oben).

# **5.2.1 Systemdienstleistungsverantwortlicher (SDV) Einzug**

#### **Verwendung**

Der Prozess "SDV Einzug" wird verwendet, wenn ein Endkunde in die neue Verbrauchsstelle (entweder ein Wohn- oder ein Geschäftsgebäude) einzieht.

#### i Hinweis

Bei diesem neuen Einzugsprozess ist für einige Schritte anstelle des neuen Lieferanten der Systemdienstleistungsverantwortliche (SDV) verantwortlich.

Im Prozess "SDV Einzug" werden die unten beschriebenen Schritte 1 und 2 vom SDV bzw. unter dessen Beteiligung ausgeführt, während sie im bestehenden Prozess [Einzug \[Seite 40\]](#page-39-0) vom neuen Lieferanten bzw. unter dessen Beteiligung ausgeführt werden.

#### **Prozess**

Dieser Abschnitt erläutert den Ablauf des Prozesses "SDV Einzug" und beschreibt die Prozessschritte, die technisch erweitert wurden, um die spezifischen Anforderungen des schweizerischen Versorgungsmarkts zu erfüllen.

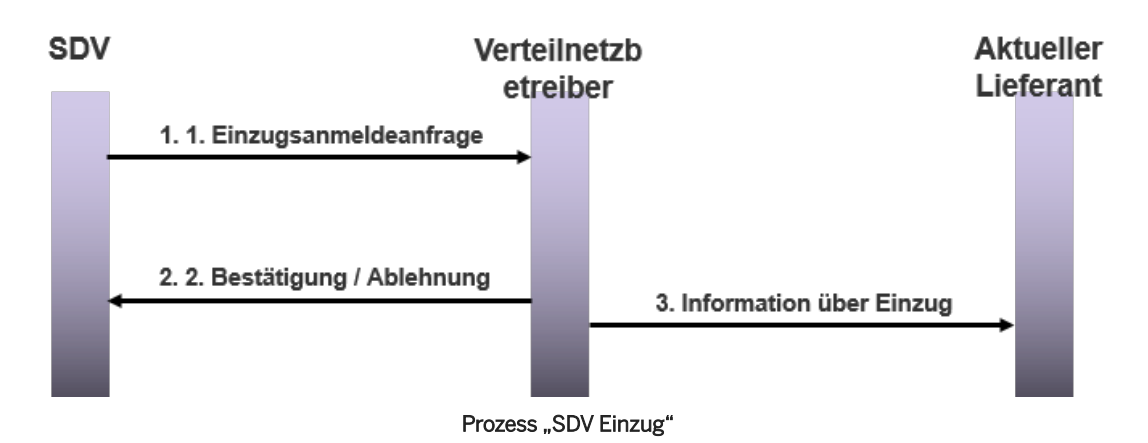

Der Prozess "SDV Einzug" wird zwischen folgenden Marktteilnehmern abgewickelt:

- Systemdienstleistungsverantwortlicher (SDV)
- Verteilnetzbetreiber
- Aktueller Lieferant

Der Prozess "SDV Einzug" umfasst drei Hauptschritte (siehe Abbildung oben), in deren Rahmen verschiedene Prozessschritte im System ausgeführt werden.

Der Prozess "SDV Einzug" läuft wie folgt ab:

- 1. SDV benachrichtigt Verteilnetzbetreiber über den Einzug (Nachrichtentyp: 392)
	- Der Endkunde übermittelt eine Anfrage zum Einzug (bzw. zum Endkundenwechsel).
	- Der Sachbearbeiter des SDV initiiert den Prozess "SDV Einzug", woraufhin das System automatisch die Nachricht zur "Anfrage SDV Einzug" anlegt und an den Verteilnetzbetreiber sendet.
- 2. Verteilnetzbetreiber sendet Bestätigung oder Ablehnung an den SDV (Nachrichtentyp: 414)
	- Der Empfang der Anfragenachricht führt zur automatischen Erstellung eines neuen Prozessdokuments im System des Verteilnetzbetreibers.
	- Der Verteilnetzbetreiber validiert die "Anfrage SDV Einzug". Das System prüft, ob die "Anfrage SDV Einzug" innerhalb des festgelegten Termins empfangen wurde und ob die erforderlichen Daten wie Zählpunkt, sendender Serviceanbieter usw. vorhanden und gültig sind.

Das System prüft außerdem, ob der SDV dem relevanten Zählpunkt bereits zugeordnet ist.

- Abhängig vom Ergebnis der Prüfungen wird als Antwort entweder eine Bestätigungs- oder eine Ablehnungsnachricht an den SDV gesendet.
- Wenn bei einer der Prüfungen ein Fehler auftritt, der eine Benutzerentscheidung erforderlich macht, legt das System je nach den zugrunde liegenden Konfigurationseinstellungen entweder einen BPEM-Fall (Business Process Exception Management) an oder sendet direkt eine Ablehnungsnachricht an den SDV.
- Nachdem die Antwort zur Bestätigung an den SDV gesendet wurde, wartet dieser, bis die Stornofrist abgelaufen ist. Nach Ablauf des festgelegten Zeitraums wird der Prozess "SDV Einzug" abgeschlossen, und das System bestimmt das entsprechende Zielversorgungsszenario.
- 3. Verteilnetzbetreiber benachrichtigt den aktuellen Lieferanten über den Einzug (Nachrichtentyp: E44)
	- Wenn der Verteilnetzbetreiber die Bestätigung in Form einer Informationsnachricht zum "SDV Einzug" an den SDV sendet (Schritt 2 oben), benachrichtigt er gleichzeitig auch den zugeordneten aktuellen Lieferanten über den Wechsel.
	- Nach Empfang der Informationsnachricht auf der Seite des aktuellen Lieferanten legt das System ein neues Prozessdokument an.
- <span id="page-43-0"></span>○ Nachdem alle Prüfungen im Rahmen der Validierung erfolgreich ausgeführt wurden, bestimmt das System das entsprechende Zielversorgungsszenario.
- Wenn ein Fehler auftritt, der eine Benutzerentscheidung erforderlich macht, legt das System einen BPEM-Fall an.

# **5.3 Auszug**

### **Verwendung**

Der Auszugsprozess wird verwendet, wenn ein Endkunde aus der Verbrauchsstelle (entweder ein Wohn- oder ein Geschäftsgebäude) auszieht.

### **Prozess**

Dieser Abschnitt erläutert den Ablauf des Auszugsprozesses und beschreibt die Prozessschritte, die technisch erweitert wurden, um die spezifischen Anforderungen des schweizerischen Versorgungsmarkts zu erfüllen.

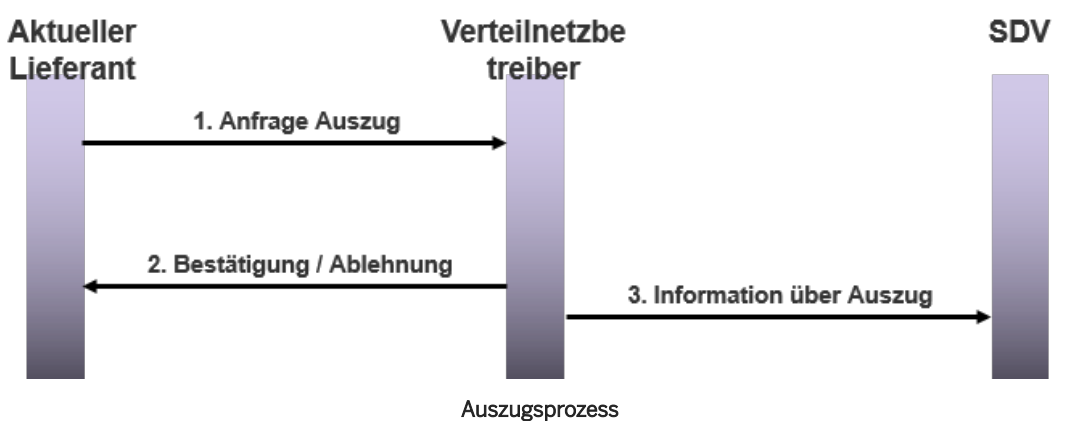

Der Auszugsprozess wird zwischen folgenden Marktteilnehmern abgewickelt:

- Aktueller Lieferant
- Verteilnetzbetreiber
- Systemdienstleistungsverantwortlicher (SDV)

Der Auszugsprozess umfasst drei Hauptschritte (siehe Abbildung oben), in deren Rahmen verschiedene Prozessschritte im System ausgeführt werden.

Der Auszugsprozess läuft wie folgt ab:

- 1. Aktueller Lieferant benachrichtigt Verteilnetzbetreiber über den Auszug (Nachrichtentyp: 392)
	- Der Endkunde übermittelt eine Anfrage zum Auszug.
	- Der Sachbearbeiter des aktuellen Lieferanten initiiert den Auszugsprozess, woraufhin das System automatisch die Auszugsanfragenachricht anlegt und an den Verteilnetzbetreiber sendet.
- <span id="page-44-0"></span>2. Verteilnetzbetreiber sendet Bestätigung oder Ablehnung an den aktuellen Lieferanten (Nachrichtentyp: 414)
	- Der Empfang der Anfragenachricht führt zur automatischen Erstellung eines neuen Prozessdokuments im System des Verteilnetzbetreibers.
	- Der Verteilnetzbetreiber validiert die Auszugsanfrage. Das System prüft, ob die Auszugsanfrage innerhalb des festgelegten Termins empfangen wurde und ob die erforderlichen Daten wie Zählpunkt, sendender Serviceanbieter usw. vorhanden und gültig sind. Das System prüft außerdem, ob der aktuelle Lieferant dem relevanten Zählpunkt noch zugeordnet ist.
	- Abhängig vom Ergebnis der Prüfungen wird als Antwort entweder eine Bestätigungs- oder eine Ablehnungsnachricht an den aktuellen Lieferanten gesendet.
	- Wenn bei einer der Prüfungen ein Fehler auftritt, der eine Benutzerentscheidung erforderlich macht, legt das System je nach den zugrunde liegenden Konfigurationseinstellungen entweder einen BPEM-Fall (Business Process Exception Management) an oder sendet direkt eine Ablehnungsnachricht an den aktuellen Lieferanten.
	- Nachdem die Antwort zur Bestätigung an den aktuellen Lieferanten gesendet wurde, wartet dieser, bis die Stornofrist abgelaufen ist. Nach Ablauf des festgelegten Zeitraums wird der Auszugsprozess abgeschlossen, und das System bestimmt das entsprechende Zielversorgungsszenario.
- 3. Verteilnetzbetreiber benachrichtigt Systemdienstleistungsverantwortlichen über den Auszug (Nachrichtentyp: E44)
	- Wenn der Verteilnetzbetreiber die Bestätigung in Form einer Informationsnachricht zum Auszug an den aktuellen Lieferanten sendet (Schritt 2 oben), benachrichtigt er gleichzeitig auch den zugeordneten Systemdienstleistungsverantwortlichen über den Wechsel.

#### i Hinweis

Es gibt einen neuen Auszugsprozess, bei dem für einige Schritte anstelle des aktuellen Lieferanten der Systemdienstleistungsverantwortliche (SDV) verantwortlich ist.

Im Prozess Systemdienstleistungsverantwortlicher (SDV) Auszug [Seite 45] werden die oben beschriebenen Schritte 1 und 2 vom SDV bzw. unter dessen Beteiligung ausgeführt, während der Verteilnetzbetreiber den aktuellen Lieferanten über den Auszug benachrichtigt (Schritt 3 oben).

# **5.3.1 Systemdienstleistungsverantwortlicher (SDV) Auszug**

#### **Verwendung**

Der Prozess "SDV Auszug" wird verwendet, wenn ein Endkunde aus der Verbrauchsstelle (entweder ein Wohnoder ein Geschäftsgebäude) auszieht.

#### i Hinweis

Bei diesem neuen Auszugsprozess ist für einige Schritte anstelle des aktuellen Lieferanten der Systemdienstleistungsverantwortliche (SDV) verantwortlich.

Im Prozess "SDV Auszug" werden die unten beschriebenen Schritte 1 und 2 vom SDV bzw. unter dessen Beteiligung ausgeführt, während sie im bestehenden Prozess [Auszug \[Seite 44\]](#page-43-0) vom aktuellen Lieferanten bzw. unter dessen Beteiligung ausgeführt werden.

### **Prozess**

Dieser Abschnitt erläutert den Ablauf des Prozesses "SDV Auszug" und beschreibt die Prozessschritte, die technisch erweitert wurden, um die spezifischen Anforderungen des schweizerischen Versorgungsmarkts zu erfüllen.

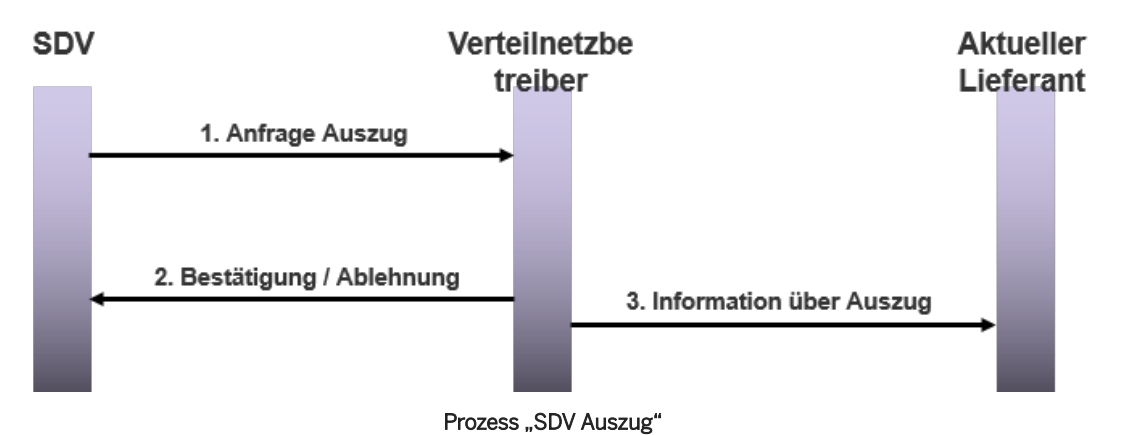

Der Prozess "SDV Auszug" wird zwischen folgenden Marktteilnehmern abgewickelt:

- Systemdienstleistungsverantwortlicher (SDV)
- Verteilnetzbetreiber
- Aktueller Lieferant

Der Prozess "SDV Auszug" umfasst drei Hauptschritte (siehe Abbildung oben), in deren Rahmen verschiedene Prozessschritte im System ausgeführt werden.

Der Prozess "SDV Auszug" läuft wie folgt ab:

- 1. SDV benachrichtigt Verteilnetzbetreiber über den Auszug (Nachrichtentyp: 392)
	- Der Endkunde übermittelt eine Anfrage zum Auszug.
	- Der Sachbearbeiter des SDV initiiert den Prozess "SDV Auszug", woraufhin das System automatisch die Nachricht zur "Anfrage SDV Auszug" anlegt und an den Verteilnetzbetreiber sendet.
- 2. Verteilnetzbetreiber sendet Bestätigung oder Ablehnung an den SDV (Nachrichtentyp: 414)
	- Der Empfang der Anfragenachricht führt zur automatischen Erstellung eines neuen Prozessdokuments im System des Verteilnetzbetreibers.
	- Der Verteilnetzbetreiber validiert die "Anfrage SDV Auszug". Das System prüft, ob die "Anfrage SDV Auszug" innerhalb des festgelegten Termins empfangen wurde und ob die erforderlichen Daten wie Zählpunkt, sendender Serviceanbieter usw. vorhanden und gültig sind.

Das System prüft außerdem, ob der SDV dem relevanten Zählpunkt noch zugeordnet ist.

○ Abhängig vom Ergebnis der Prüfungen wird als Antwort entweder eine Bestätigungs- oder eine Ablehnungsnachricht an den Initiator gesendet.

- <span id="page-46-0"></span>○ Wenn bei einer der Prüfungen ein Fehler auftritt, der eine Benutzerentscheidung erforderlich macht, legt das System je nach den zugrunde liegenden Konfigurationseinstellungen entweder einen BPEM-Fall (Business Process Exception Management) an oder sendet direkt eine Ablehnungsnachricht an den aktuellen Lieferanten.
- Nachdem die Antwort zur Bestätigung an den SDV gesendet wurde, wartet dieser, bis die Stornofrist abgelaufen ist. Nach Ablauf des festgelegten Zeitraums wird der Prozess "SDV Auszug" abgeschlossen, und das System bestimmt das entsprechende Zielversorgungsszenario.
- 3. Verteilnetzbetreiber benachrichtigt den aktuellen Lieferanten über den Auszug (Nachrichtentyp: E44)
	- Wenn der Verteilnetzbetreiber die Bestätigung in Form einer Informationsnachricht zum "SDV Auszug" an den SDV sendet (Schritt 2 oben), benachrichtigt er gleichzeitig auch den zugeordneten aktuellen Lieferanten über den Wechsel.
	- Nach Empfang der Informationsnachricht auf der Seite des aktuellen Lieferanten legt das System ein neues Prozessdokument an.
	- Nachdem alle Prüfungen im Rahmen der Validierung erfolgreich ausgeführt wurden, bestimmt das System das entsprechende Zielversorgungsszenario.
	- Wenn ein Fehler auftritt, der eine Benutzerentscheidung erforderlich macht, legt das System einen BPEM-Fall an.

# **5.4 Lieferende (Vertragsende)**

### **Verwendung**

Der Lieferendeprozess wird verwendet, wenn ein Endkunde eine Anfrage zur Beendigung der Stromversorgung für die Verbrauchsstelle (entweder ein Wohn- oder ein Geschäftsgebäude) sendet. Dieser Prozess wird auch als Prozess zur "Vertragsbeendigung" bezeichnet.

### **Prozess**

Dieser Abschnitt erläutert den Ablauf des Lieferendeprozesses und beschreibt die Prozessschritte, die technisch erweitert wurden, um die spezifischen Anforderungen des schweizerischen Versorgungsmarkts zu erfüllen.

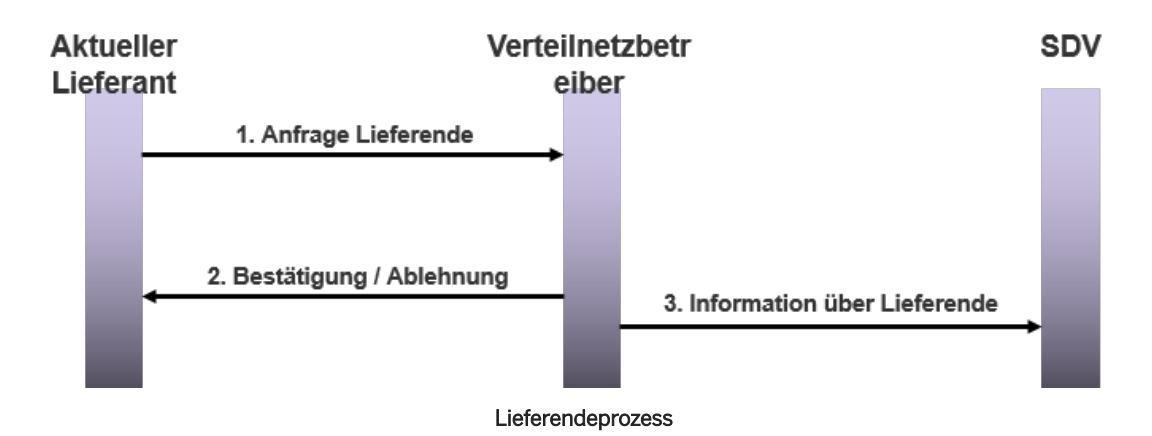

Der Lieferendeprozess wird zwischen folgenden Marktteilnehmern abgewickelt:

- Aktueller Lieferant
- Verteilnetzbetreiber
- Systemdienstleistungsverantwortlicher

Der Lieferendeprozess (LE) umfasst drei Hauptschritte (siehe Abbildung oben), in deren Rahmen verschiedene Prozessschritte im System ausgeführt werden.

Der Lieferendeprozess läuft wie folgt ab:

- 1. Aktueller Lieferant benachrichtigt Verteilnetzbetreiber über das Lieferende (Nachrichtentyp: 392)
	- Der Endkunde übermittelt eine Anfrage zum Lieferende.
	- Der Sachbearbeiter des aktuellen Lieferanten initiiert den Lieferendeprozess (LE), woraufhin das System automatisch die LE-Anfragenachricht anlegt und an den Verteilnetzbetreiber sendet.
- 2. Verteilnetzbetreiber sendet Bestätigung oder Ablehnung an den aktuellen Lieferanten (Nachrichtentyp: 414)
	- Der Empfang der Anfragenachricht führt zur automatischen Erstellung eines neuen Prozessdokuments im System des Verteilnetzbetreibers.
	- Der Verteilnetzbetreiber validiert die LE-Anfrage. Das System prüft, ob die Lieferendeanfrage innerhalb des festgelegten Termins empfangen wurde und ob die erforderlichen Daten wie Zählpunkt, sendender Serviceanbieter usw. vorhanden und gültig sind. Zu diesem Zeitpunkt prüft das System außerdem, ob ein neuer Lieferant für den Endkunden existiert. Wenn kein neuer Lieferant existiert, wird der Prozess zur [Grundversorgung \[Seite 49\]](#page-48-0) angestoßen.
	- Abhängig vom Ergebnis der Prüfungen wird als Antwort entweder eine Bestätigungs- oder eine Ablehnungsnachricht an den neuen Lieferanten gesendet.
	- Wenn bei einer der Prüfungen ein Fehler auftritt, der eine Benutzerentscheidung erforderlich macht, legt das System einen BPEM-Fall (Business Process Exception Management) an oder sendet direkt eine Ablehnungsnachricht an den Lieferanten.
	- Nachdem die Antwort zur Bestätigung an den Lieferanten gesendet wurde, wartet dieser, bis die Stornofrist abgelaufen ist. Nach Ablauf des festgelegten Zeitraums wird der Lieferendeprozess abgeschlossen, und das System bestimmt das entsprechende Zielversorgungsszenario.
- 3. Verteilnetzbetreiber benachrichtigt Systemdienstleistungsverantwortlichen über das Lieferende (Nachrichtentyp: E44)
	- Wenn der Verteilnetzbetreiber die Bestätigung in Form einer Informationsnachricht zum Lieferende an den aktuellen Lieferanten sendet (Schritt 2 oben), benachrichtigt er gleichzeitig auch den zugeordneten Systemdienstleistungsverantwortlichen über den Wechsel.

# <span id="page-48-0"></span>**5.5 Grundversorgung**

### **Verwendung**

Der Grundversorgungsprozess wird verwendet, wenn ein Endkunde eine Anfrage zum Lieferende (Vertragsende) übermittelt, ohne über einen neuen Lieferanten zu verfügen. Dieser Prozess wird auch als Prozess zur "Ersatzversorgung" bezeichnet.

#### i Hinweis

Der Grundversorgungs- und der Ersatzversorgungsprozess unterscheiden sich lediglich im Hinblick auf die in der Nachricht verwendete Art des betriebswirtschaftlichen Grundes.

Der Grundversorgungsprozess wird für Endkunden mit einem Jahresverbrauch unter 100 MWh (Megawattstunden) verwendet, der Prozess für die [Ersatzversorgung \[Seite 50\]](#page-49-0) dagegen für Endkunden mit einem Jahresverbrauch über 100 MWh.

### **Prozess**

Dieser Abschnitt erläutert den Ablauf des Grundversorgungsprozesses und beschreibt die Prozessschritte, die technisch erweitert wurden, um die spezifischen Anforderungen des schweizerischen Versorgungsmarkts zu erfüllen.

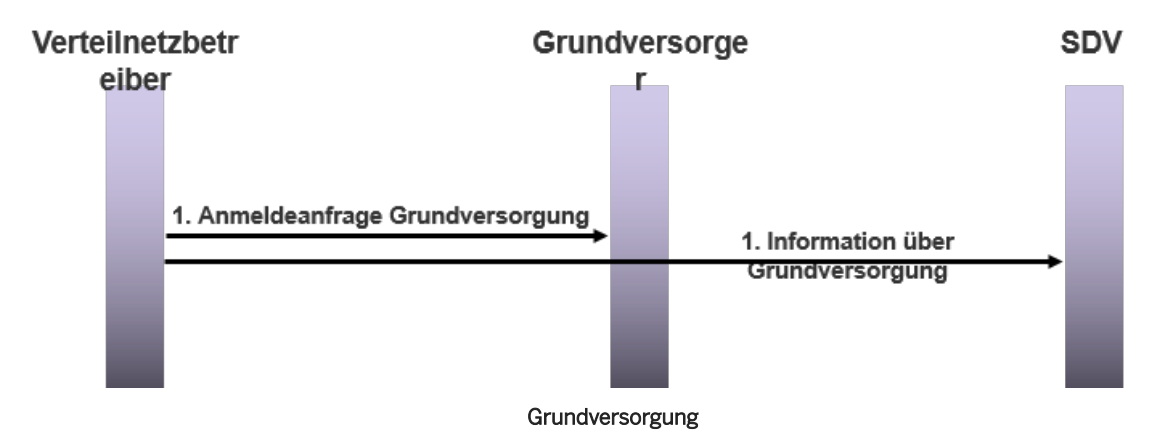

Der Grundversorgungsprozess wird zwischen folgenden Marktteilnehmern abgewickelt:

- Verteilnetzbetreiber
- Grundversorger
- Systemdienstleistungsverantwortlicher

Der Grundversorgungsprozess umfasst einen Hauptschritt (siehe Abbildung oben), in dessen Rahmen verschiedene Prozessschritte im System ausgeführt werden.

Der Grundversorgungsprozess läuft wie folgt ab:

1. Verteilnetzbetreiber sendet Nachricht zur Grundversorgung an den Grundversorger und den Systemdienstleistungsverantwortlichen (Nachrichtentyp: E44)

<span id="page-49-0"></span>○ Dieser Prozess wird automatisch durch den [Lieferendeprozess \[Seite 47\]](#page-46-0) angestoßen, wenn der Endkunde die Anfrage zur Beendigung der Versorgung übermittelt hat, ohne über einen neuen Lieferanten zu verfügen. Dadurch wird die Ersatzversorgung des Endkunden mit Strom sichergestellt.

#### Auf der Seite des Verteilnetzbetreibers:

○ Der Sachbearbeiter des Verteilnetzbetreibers nimmt die Stammdatenänderung vor, und das System bestimmt das entsprechende Zielversorgungsszenario.

#### Auf der Seite des Grundversorgers:

#### i Hinweis

Die folgenden Teilschritte werden auch auf der Seite des Systemdienstleistungsverantwortlichen ausgeführt.

- Nach dem Empfang der Anfragenachricht zur Grundversorgung wird diese validiert.
- Wenn bei einer der Prüfungen ein Fehler auftritt, der eine Benutzerentscheidung erforderlich macht, legt das System einen BPEM-Fall (Business Process Exception Management) an.
- Abhängig vom Ergebnis der Prüfungen muss der Endkunde im Rahmen einer Benutzeraktion über die Grundversorgung informiert werden. Der Endkunde kann die Grundversorgung nicht ablehnen.
- Nachdem der Endkunde informiert wurde, wird der Grundversorgungsprozess abgeschlossen, und das System bestimmt das entsprechende Zielversorgungsszenario.

## **5.6 Ersatzversorgung**

### **Verwendung**

Der Ersatzversorgungsprozess wird verwendet, wenn ein Endkunde eine Anfrage zum Lieferende (Vertragsende) übermittelt, ohne über einen neuen Lieferanten zu verfügen. Dieser Prozess wird daher als Prozess zur "Ersatzversorgung" bezeichnet.

#### i Hinweis

Der Grundversorgungs- und der Ersatzversorgungsprozess unterscheiden sich lediglich im Hinblick auf die in der Nachricht verwendete Art des betriebswirtschaftlichen Grundes.

Der Prozess für die [Grundversorgung \[Seite 49\]](#page-48-0) wird für Endkunden mit einem Jahresverbrauch unter 100 MWh (Megawattstunden) verwendet, der Ersatzversorgungsprozess dagegen für Endkunden mit einem Jahresverbrauch über 100 MWh.

### **Prozess**

Dieser Abschnitt erläutert den Ablauf des Ersatzversorgungsprozesses und beschreibt die Prozessschritte, die technisch erweitert wurden, um die spezifischen Anforderungen des schweizerischen Versorgungsmarkts zu erfüllen.

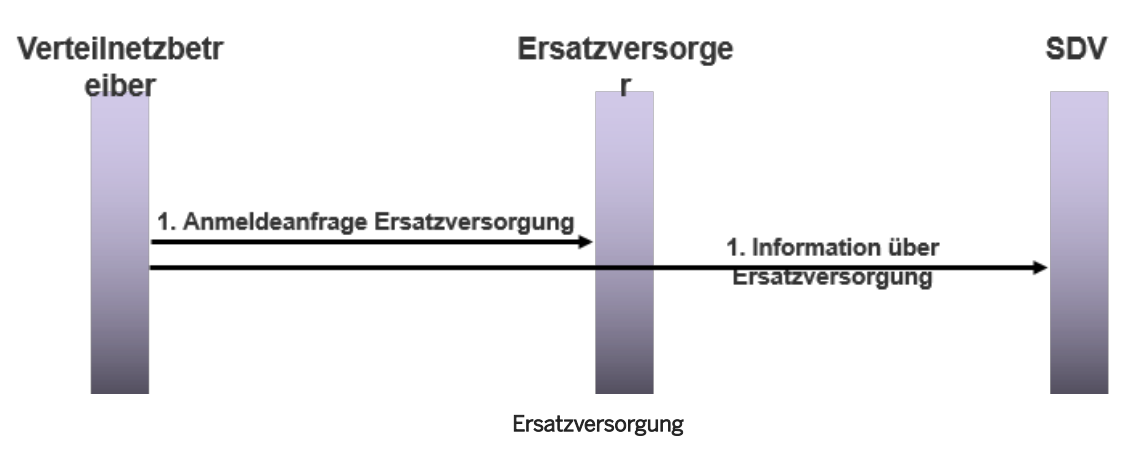

Der Ersatzversorgungsprozess wird zwischen folgenden Marktteilnehmern abgewickelt:

- Verteilnetzbetreiber
- Ersatzversorger
- Systemdienstleistungsverantwortlicher

Der Ersatzversorgungsprozess umfasst einen Hauptschritt (siehe Abbildung oben), in dessen Rahmen verschiedene Prozessschritte im System ausgeführt werden.

Der Ersatzversorgungsprozess läuft wie folgt ab:

- 1. Verteilnetzbetreiber sendet Nachricht zur Ersatzversorgung an den Systemdienstleistungsverantwortlichen (Nachrichtentyp: E44)
	- Dieser Prozess wird automatisch durch den [Lieferendeprozess \[Seite 47\]](#page-46-0) angestoßen, wenn der Endkunde die Anfrage zur Beendigung der Versorgung übermittelt hat, ohne über einen neuen Lieferanten zu verfügen. Dadurch wird die Ersatzversorgung des Endkunden mit Strom sichergestellt.

#### Auf der Seite des Verteilnetzbetreibers:

○ Der Sachbearbeiter des Verteilnetzbetreibers nimmt die Stammdatenänderung vor, und das System bestimmt das entsprechende Zielversorgungsszenario.

#### Auf der Seite des Ersatzversorgers:

#### *i* Hinweis

Die folgenden Teilschritte werden auch auf der Seite des Systemdienstleistungsverantwortlichen ausgeführt.

- Nach dem Empfang der Anfragenachricht zur Ersatzversorgung wird diese validiert.
- Wenn bei einer der Prüfungen ein Fehler auftritt, der eine Benutzerentscheidung erforderlich macht, legt das System einen BPEM-Fall (Business Process Exception Management) an.
- Abhängig vom Ergebnis der Prüfungen muss der Endkunde im Rahmen einer Benutzeraktion über die Ersatzversorgung informiert werden. Der Endkunde kann die Ersatzversorgung nicht ablehnen.
- Nachdem der Endkunde informiert wurde, wird der Ersatzversorgungsprozess abgeschlossen, und das System bestimmt das entsprechende Zielversorgungsszenario.

# <span id="page-51-0"></span>**5.7 Invalidierung**

### **Verwendung**

Der Invalidierungsprozess wird verwendet, wenn ein Initiator (in der Regel der neue Lieferant) einen Prozess, z.B. eine Lieferantenwechselanfrage, die bereits an einen Beteiligten (in der Regel der Verteilnetzbetreiber) gesendet wurde, invalidieren möchte.

Der Invalidierungsprozess darf nicht mit dem [Stornoprozess \[Seite 53\]](#page-52-0) verwechselt werden. Eine Invalidierungsanfrage kann nur ausgelöst werden, wenn die Antwortnachricht noch nicht empfangen wurde. Andernfalls muss eine Stornoanfrage ausgelöst werden.

### **Prozess**

Dieser Abschnitt erläutert den Ablauf des Invalidierungsprozesses und beschreibt die Prozessschritte, die technisch erweitert wurden, um die spezifischen Anforderungen des schweizerischen Versorgungsmarkts zu erfüllen.

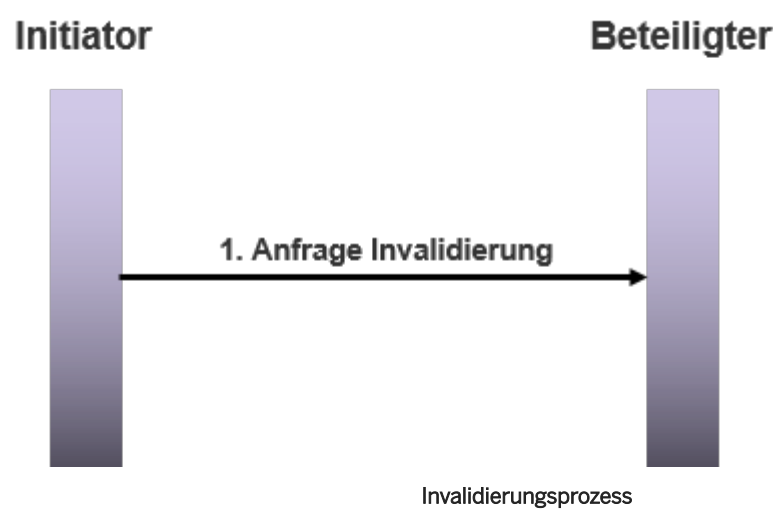

Der Invalidierungsprozess wird zwischen folgenden Marktteilnehmern abgewickelt:

- Initiator (in der Regel der Lieferant)
- Beteiligter (in der Regel der Verteilnetzbetreiber)

Der Invalidierungsprozess umfasst einen Hauptschritt (siehe Abbildung oben), in dessen Rahmen verschiedene Prozessschritte im System ausgeführt werden.

Der Invalidierungsprozess läuft wie folgt ab:

- 1. Initiator sendet Invalidierungsanfrage an den Beteiligten (Nachrichtentyp: C02, E44 oder 414)
	- Der Initiator (in der Regel der Lieferant) startet den Invalidierungsprozess.
	- Der Invalidierungsprozess wird unter Verwendung des vorhandenen Prozessdokuments, das für die ursprüngliche Anfrage angelegt wurde, angestoßen, woraufhin das System automatisch die Invalidierungsanfrage anlegt und an den Beteiligten (in der Regel der Verteilnetzbetreiber) sendet.
- <span id="page-52-0"></span>○ Auf der Seite des Beteiligten führt der Empfang der Anfragenachricht zur automatischen Identifizierung der zu invalidierenden Prozessnachricht anhand der Nachrichten-ID der ursprünglichen Anfragenachricht.
- Der Verteilnetzbetreiber validiert die Invalidierungsanfrage. Das System prüft, ob die Invalidierungsanfrage innerhalb des festgelegten Termins empfangen wurde und ob die erforderlichen Daten wie ursprünglicher Prozess, sendender Serviceanbieter usw. vorhanden und gültig sind.
- Wenn bei einer der Prüfungen ein Fehler auftritt, der eine Benutzerentscheidung erforderlich macht, legt das System einen BPEM-Fall (Business Process Exception Management) an.
- Wenn alle Prüfungen erfolgreich ausgeführt wurden, wird der Invalidierungsprozess mit dem Status *Storniert* abgeschlossen.

#### i Hinweis

- Auf der Seite des Lieferanten ist es nicht möglich, eine Invalidierungsnachricht zu senden, wenn der Prozess (z.B. ein Lieferantenwechsel) bereits bestätigt oder abgelehnt wurde. In diesem Fall muss der Lieferant einen Stornoprozess anstoßen.
- Auf der Seite des Verteilnetzbetreibers wird eine Invalidierungsanfrage ignoriert, wenn der Verteilnetzbetreiber den Prozess (z.B. einen Lieferantenwechsel) bereits bestätigt oder abgelehnt hat. In diesem Fall muss der Lieferant einen Stornoprozess anstoßen.

# **5.8 Kündigung**

### **Verwendung**

Der Stornoprozess wird verwendet, wenn ein Endkunde einen bereits angefragten Prozess (z.B. einen Lieferantenwechsel) stornieren möchte.

Der Stornoprozess darf nicht mit dem [Invalidierungsprozess \[Seite 52\]](#page-51-0) verwechselt werden. Der Stornoprozess muss ausgeführt werden, wenn die Antwortnachricht bereits empfangen wurde. Andernfalls kann eine Invalidierungsanfrage ausgelöst werden.

### **Prozess**

Dieser Abschnitt erläutert den Ablauf des Stornoprozesses und beschreibt die Prozessschritte, die technisch erweitert wurden, um die spezifischen Anforderungen des schweizerischen Versorgungsmarkts zu erfüllen.

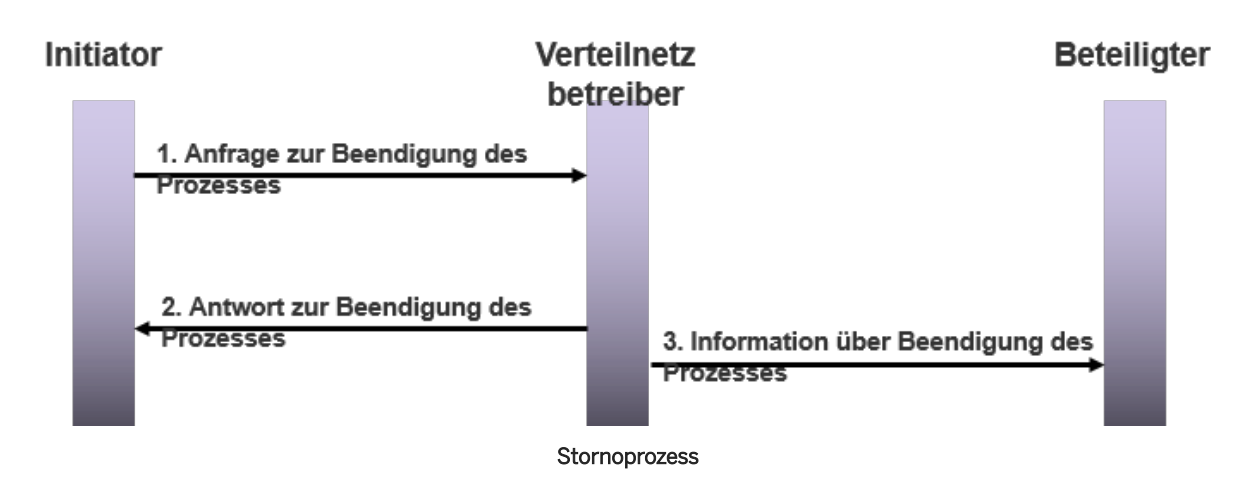

Der Stornoprozess wird zwischen folgenden Marktteilnehmern abgewickelt:

- Initiator (in der Regel der neue Lieferant)
- Beteiligter (in der Regel der aktuelle Lieferant)
- Verteilnetzbetreiber

Der Stornoprozess umfasst drei Hauptschritte (siehe Abbildung oben), in deren Rahmen verschiedene Prozessschritte im System ausgeführt werden.

Der Stornoprozess läuft wie folgt ab:

- 1. Initiator sendet Stornoanfrage an den Verteilnetzbetreiber (Nachrichtentyp: E67)
	- Der Endkunde sendet eine Stornoanfrage.
	- Der Sachbearbeiter des Initiators (in der Regel der neue Lieferant) startet den Stornoprozess.
	- Der Stornoprozess wird unter Verwendung des vorhandenen Prozessdokuments, das für die ursprüngliche Anfrage angelegt wurde, angestoßen, woraufhin das System automatisch die Stornoanfrage anlegt und an den Verteilnetzbetreiber sendet.
- 2. Verteilnetzbetreiber sendet Bestätigung oder Ablehnung an den Initiator (Nachrichtentyp: E68)
	- Der Empfang der Stornoanfragenachricht führt zur automatischen Identifizierung der zu stornierenden Prozessnachricht anhand der externen Prozessreferenz der ursprünglichen Anfragenachricht.
	- Der Verteilnetzbetreiber validiert die Stornoanfrage. Das System prüft, ob die Stornoanfrage innerhalb des festgelegten Termins empfangen wurde und ob die erforderlichen Daten wie ursprünglicher Prozess, sendender Serviceanbieter (Lieferant) usw. vorhanden und gültig sind.
	- Abhängig vom Ergebnis der Prüfungen wird als Antwort entweder eine Bestätigungs- oder eine Ablehnungsnachricht an den Initiator gesendet.
	- Wenn bei einer der Prüfungen ein Fehler auftritt, der eine Benutzerentscheidung erforderlich macht, legt das System je nach den zugrunde liegenden Konfigurationseinstellungen entweder einen BPEM-Fall (Business Process Exception Management) an oder sendet direkt eine Ablehnungsnachricht an den neuen Lieferanten.

Auf der Seite des Verteilnetzbetreibers wird der Stornoprozess mit dem Status *Abgelehnt* beendet, und der ursprüngliche Prozess wird fortgesetzt.

- Nachdem die Antwort zur Bestätigung an den neuen Lieferanten gesendet wurde, wird der Stornoprozess mit dem Status *OK* abgeschlossen, und der ursprüngliche Prozess wird sowohl auf der Seite des Verteilnetzbetreibers als auch des Lieferanten beendet.
- 3. Verteilnetzbetreiber benachrichtigt den Beteiligten über den Storno (Nachrichtentyp: E44)

○ Im Fall eines Lieferantenwechselprozesses benachrichtigt der Verteilnetzbetreiber den Beteiligten (in der Regel der aktuelle Lieferant) über den Storno.

# **5.9 Reports für Wechselprozesse**

Für Wechselprozesse wurde der folgende neue Report entwickelt:

● Konfiguration von Datenaustauschprozessen für Serviceanbieter

# **5.9.1 Datenaustauschprozesse für Serviceanbieter definieren**

#### **Verwendung**

Mit diesem Report können Sie die folgenden Datenaustauschprozessinformationen für mehrere Serviceanbieter anlegen oder löschen:

- Datenaustauschdefinitionen
- Partnervereinbarungen für Serviceanbieter für ausgehende Nachrichten
- Zuordnung der Parameterkonfiguration zum Deregulierungsprozess IDXCH2 IDE im Rahmen der Serviceanbietervereinbarungen

### **Aktivitäten**

Um auf diesen Report zuzugreifen, führen Sie die Transaktion **/IDXCH2/MENU** aus. Dadurch wird das Menü SAP Easy Access für *intercompany data exchange for Swiss electric and gas utilities* aufgerufen. Wählen Sie dort **Wechselprozesse** *Datenaustauschprozesse für Serviceanbieter definieren* .

Um diesen Report direkt aufzurufen, führen Sie die Transaktion / IDXCH2/SWT\_DATEX aus.

#### Selektion

Um Datenaustauschprozessinformationen für die ausgewählten Serviceanbieter anzulegen, geben Sie die entsprechenden Informationen in den folgenden Bildbereichen ein:

- Allgemeine Selektionskriterien Beim Ausführen des Reports müssen Sie einen Serviceanbieter oder eine Reihe von Serviceanbietern auswählen. Außerdem geben Sie einen Gültigkeitszeitraum für die Datenaustauschprozessinformationen ein, die Sie anlegen möchten. Wenn Sie das Ankreuzfeld *Nur externe Serviceanbieter* markieren, ignoriert das System interne Serviceanbieter und legt nur Daten für Datenaustauschprozesse externer Serviceanbieter an.
- Datenaustauschdefinitionen Sie geben die folgenden Werte oder Wertebereiche ein:
	- Datenaustauschprozesse

#### ○ Datenaustauschformat

Wenn Sie das Ankreuzfeld *Datenaustauschprozesse zuordn.* markieren, ordnet das System die ausgewählten Datenaustauschprozesse allen relevanten Serviceanbietern zu und legt die entsprechenden Datenaustauschdefinitionen an.

● Partnervereinbarungen

Für ausgehende Nachrichten geben Sie den Ausgabemodus und den Empfängerport ein. Wenn Sie das Ankreuzfeld *ALE-Partnervereinbarungen anlegen* markieren, legt das System eine ALE-Partnervereinbarung (Application Link Enabling) für den empfangenden Serviceanbieter in der Partnerart SP (Serviceanbieter) an. Die angelegten Partnervereinbarungen können in der Transaktion *Partnervereinbarungen* ( **WE20**) angezeigt werden.

- Serviceanbietervereinbarungen Sie wählen eine Parameterkonfiguration für die relevanten Serviceanbietervereinbarungen aus. Wenn Sie das Ankreuzfeld Parameterkonfig. zuordnen markieren, ordnet das System die ausgewählte Parameterkonfiguration in der Serviceanbietervereinbarung dem Deregulierungsprozess IDXCH2\_IDE zu.
- Arbeitsmodus

Durch Markieren der entsprechenden Auswahlknöpfe können Sie neue Datenaustauschprozesseinträge einfügen oder vorhandene Einträge löschen. Änderungen an der Datenbank werden nur ausgeführt, wenn Sie die Markierung des Ankreuzfelds *Simulationsmodus* aufheben.

#### Ausgabe

Wenn Sie diesen Report ausführen, werden in der Listenausgabe die folgenden Felder mit einer entsprechenden Anzahl an Dateneinträgen, die gepflegt wurden, angezeigt:

- Datenaustauscheinträge [Einfügen]
- Partnervereinbarungen [Einfügen]
- Parameterkonfigurationseinträge [Einfügen]
- Datenaustauscheinträge [Löschen]
- Partnervereinbarungen [Löschen]
- Parameterkonfigurationseinträge [Löschen]

### **Weitere Informationen**

Weitere Informationen zur Überwachung finden Sie bei den entsprechenden Themen unter [Informationen zum](#page-65-0)  [Betrieb \[Seite 66\]](#page-65-0).

# **6 Stammdatenprozesse**

### **Überblick**

Die Anwendung *intercompany data exchange for Swiss electric and gas utilities* stellt eine Reihe von Prozessen für den Stammdatenaustausch bereit, mit denen sichergestellt wird, dass über die verschiedenen Serviceanbieter hinweg konsistente Stammdaten vorliegen.

#### **Funktionsumfang**

Es werden folgende Prozesse für den Stammdatenaustausch unterstützt:

● Anfrage Zählpunktdaten

Dieser Prozess ermöglicht dem Lieferanten das Anfragen von Zählpunktdaten beim Verteilnetzbetreiber (VNB). Voraussetzung ist dabei, dass der Zählpunkt, zu dem die Daten angefragt werden, von dem anfragenden Lieferanten bereitgestellt wurde.

● Anfrage Vertragsbindefristen

Dieser Prozess ermöglicht dem neuen Lieferanten das Anfragen von Vertragsbindefristen beim aktuellen Lieferanten.

Für einen reibungslosen Ablauf des Wechselprozesses "Lieferantenwechsel" benötigt der neue Lieferant diese Information hinsichtlich der Beendigung des Vertrags mit dem aktuellen Lieferanten. Die angefragten Informationen enthalten eine der folgenden Angaben:

- Festes Vertragsendedatum
- Frist in Monaten und Tagen
- Stammdatenänderungen pro Endkunde Dieser Prozess ermöglicht dem Lieferanten das Senden der auf Endkundenebene (d.h., in diesem Kontext, auf Geschäftspartnerebene) geänderten Stammdaten an den VNB.
- Stammdatenänderungen pro Zählpunkt Dieser Prozess ermöglicht dem Lieferanten das Senden der auf Zählpunktebene geänderten Stammdaten an den VNB.

#### **Abwicklung von Stammdatenaustausch**

Zum Senden und Empfangen geänderter Stammdaten stehen die folgenden Reports zur Verfügung:

- *Geänderte Stammdaten sammeln* (Transaktion **/IDXCH2/MD\_TR\_CREATE**)
- *Sammlung geänderter Stammdaten an Serviceanbieter senden* (Transaktion **/IDXCH2/MD\_TR\_PROC**)

Weitere Informationen finden Sie unter [Reports für Stammdatenprozesse \[Seite 58\]](#page-57-0).

#### <span id="page-57-0"></span>**Voraussetzungen**

Sie haben unter **Branchenkomponente Versorgungsindustrie V** Unternehmensübergreifender *Datenaustausch Intercompany Data Exchange for Swiss Electric and Gas Utilities Stammdatenaustausch* die folgenden Customizing-Aktivitäten für *Intercompany Data Exchange for Swiss Electric and Gas Utilities*  gepflegt

- **•** *Nummernkreise für Stammdatenänderung definieren* (Transaktion /IDXCH2/MD\_NR)
- **•** *Nummernkreise für Stammdatenauslöser definieren* (Transaktion /IDXCH2/MD\_TRIG\_NR)
- *Standardeinstellungen definieren* (Transaktion /IDXCH2/MD DEF)

Sie können auch die oben aufgeführten Transaktionen ausführen, um die Customizing-Aktivitäten direkt aufzurufen.

Ausführlichere Informationen erhalten Sie in der jeweiligen Customizing-Dokumentation im System. Dort sind immer die aktuellsten Informationen zur kontinuierlichen Erweiterung und Wartung des Systems verfügbar.

### **Weitere Informationen**

Weitere Informationen finden Sie in den folgenden Dokumenten:

- *Administrationsleitfaden für intercompany data exchange for Swiss electric and gas utilities 1.0*
- *Administrationsleitfaden für process and data-exchange framework for utilities 1.0*

## **6.1 Reports für Stammdatenprozesse**

Für die Stammdatenprozesse werden die folgenden Reports bereitgestellt:

- Geänderte Stammdaten sammeln [Seite 58]
- [Sammlung geänderter Stammdaten an Serviceanbieter senden \[Seite 61\]](#page-60-0)

## **6.1.1 Geänderte Stammdaten sammeln**

### **Verwendung**

Mit diesem Report sammeln Sie die geänderten Stammdaten.

Es werden sämtliche (auf Lieferantenseite oder auf VNB-Seite) an den Stammdaten vorgenommenen Änderungen gesammelt. Diese gesammelten Änderungen können dann zu einem bestimmten Zeitpunkt zu Informationszwecken an den Serviceanbieter gesendet werden. Der Versandprozess wird bewusst getrennt vom Stammdatenänderungsprozess ausgeführt.

Mit diesem Report werden nur die geänderten Stammdaten gesammelt. Der eigentliche Versand und das Anlegen des Prozessdokuments (PDok) erfolgen mithilfe des Reports [Sammlung geänderter Stammdaten an](#page-60-0) [Serviceanbieter senden \[Seite 61\]](#page-60-0).

#### **Voraussetzungen**

Sie haben im Customizing der *Branchenkomponente Versorgungsindustrie* unter *Unternehmensübergreifender Datenaustausch Intercompany Data Exchange for Swiss Electric and Gas Utilities* Stammdatenaustausch die folgenden Customizing-Aktivitäten gepflegt:

- **•** Nummernkreise für Stammdatenänderung definieren
- *Standardeinstellungen definieren*

#### **Funktionsumfang**

Bei Änderungen an Stammdaten (z.B. Adress- oder Namensänderungen) werden die entsprechenden Einträge in der Tabelle /IDXCH2/T\_MD\_CHG (*Kopfprotokoll Stammdatenänderungen*) protokolliert. Jede Änderung wird anhand einer eindeutigen *Nummer der Stammdatenänderung* verfolgt.

Das Feld *Art der Stammdatenänderung* gibt die Art der Stammdatenänderung an:

- Vertragspartner
- Zählpunkt
- Netzabrechnungsmethode

Wenn mehrere Änderungen derselben Änderungsart vorgenommen werden, werden nur ein Änderungseintrag und somit nur eine Änderungsnachricht angelegt. Wenn Änderungen rückgängig gemacht werden, wird die zugehörige Änderungsnachricht gelöscht.

Für jede Änderungsnachricht werden automatisch die folgenden Informationen bestimmt:

- Zugehörige Zählpunkte zu den Stammdaten
- Eigener Serviceanbieter
- Zu informierender Serviceanbieter

Die verbundenen Serviceanbieter werden anhand der Services zum Zählpunkt bestimmt.

#### **Aktivitäten**

Um diesen Report aufzurufen, führen Sie zunächst die Transaktion **/IDXCH2/MENU** aus. Im daraufhin angezeigten Menü "SAP Easy Access" für *intercompany data exchange for Swiss electric and gas utilities* wählen Sie dann *Stammdatenaustausch Stammdatenaustausch verarbeiten Geänderte Stammdaten sammeln* .

Um diesen Report direkt aufzurufen, führen Sie die Transaktion / IDXCH2/MD\_TR\_CREATE aus.

#### Selektion

Je nach Bedarf können die folgenden optionalen Selektionskriterien angegeben werden:

- Hauptselektionskriterien
	- *Nummer der Stammdatenänderung* Dies ist das Schlüsselfeld der Tabelle /IDXCH2/T\_MD\_CHG (*Kopfprotokoll Stammdatenänderungen*).
	- *Art der Stammdatenänderung* Gibt die Art der Stammdatenänderung an, z.B. Vertragspartner, Zählpunkt oder Netzabrechnungsmethode.
	- *Änderungsobjekt-ID* Gibt das Schlüsselfeld der geänderten Stammdaten an. Bei einer Änderung des Geschäftspartners ist der Wert für dieses Feld beispielsweise die Geschäftspartner-ID.
	- *Änderung gültig ab*

Das Datum, ab dem die Änderungsnachrichten ausgewählt werden sollen.

- Weitere Selektionskriterien
	- *Datenbank aktualisieren* (Ankreuzfeld) Gibt an, ob das Anlegen von Änderungsnachrichten simuliert werden soll oder nicht.

#### Ausgabe

Wenn Sie diesen Report ausführen, werden in der Ausgabeliste die folgenden Daten angezeigt:

- *Nummer der Stammdatenänderung*
- *Art der Stammdatenänderung*
- *Änderungsobjekt-ID*
- *Nummer des Stammdatenauslösers*
- *Eigener Serviceanbieter*
- *Fremder Serviceanbieter*

#### Weitere Aktivitäten

Mit dem Business Add-In *BAdI: Stammdatenänderungen* (/IDXCH2/BADI\_MD) können Sie Folgendes ändern:

- Zuordnung von Stammdaten zu Metadaten (Ausgangsprozess)
- Zuordnung von Metadaten zu Stammdaten (Eingangsprozess)
- Stammdatenaktualisierung

Die Standardimplementierungen werden in der Klasse /IDXCH2/CL\_BADI\_MD entwickelt.

### **Weitere Informationen**

Um diesen Report automatisch im Batch-Modus auszuführen, müssen Sie Hintergrundjobs einplanen. Weitere Informationen finden Sie in [Hintergrundjobs einplanen \[Seite 69\]](#page-68-0) unter [Informationen zum Betrieb \[Seite](#page-65-0) [66\]](#page-65-0).

## <span id="page-60-0"></span>**6.1.2 Sammlung geänderter Stammdaten an Serviceanbieter senden**

#### **Verwendung**

Mit diesem Report senden Sie geänderte Stammdaten an den verbundenen Serviceanbieter. Durch diesen Stammdatenaustauschprozess wird sichergestellt, dass bei allen Serviceanbietern konsistente Stammdaten vorliegen.

#### **Voraussetzungen**

Sie haben im Customizing der *Branchenkomponente Versorgungsindustrie* unter

*Unternehmensübergreifender Datenaustausch Intercompany Data Exchange for Swiss Electric and Gas Utilities* Stammdatenaustausch die folgenden Customizing-Aktivitäten gepflegt:

- *Nummernkreise für Stammdatenänderung definLeren*
- *Nummernkreise für Stammdatenauslöser definLeren*
- Standardeinstellungen definieren

Sie müssen sicherstellen, dass sämtliche Stammdatenänderungen bereits mithilfe des Reports [Geänderte](#page-57-0) [Stammdaten sammeln \[Seite 58\]](#page-57-0) gesammelt werden.

### i Hinweis

Alle Stammdatenänderungen werden in der Tabelle /IDXCH2/T\_MD\_CHG (*Kopfprotokoll Stammdatenänderungen*) protokolliert. Die Ergebnisse der Sammlung mit dem Report *Geänderte Stammdaten sammeln* werden in der Tabelle /IDXCH2/T\_MD\_TRG (*Stammdatenauslösereintrag*) protokolliert.

### **Aktivitäten**

Um diesen Report aufzurufen, führen Sie zunächst die Transaktion **/IDXCH2/MENU** aus. Im daraufhin angezeigten Menü "SAP Easy Access" für *intercompany data exchange for Swiss electric and gas utilities* wählen Sie dann *Stammdatenaustausch Stammdatenaustausch verarbeiten Sammlung geänderter Stammdaten an Serviceanbieter senden* .

Um diesen Report direkt aufzurufen, führen Sie die Transaktion / IDXCH2/MD\_TR\_PROC aus.

#### Selektion

Je nach Bedarf können die folgenden Selektionskriterien angegeben werden:

● Hauptselektionskriterien

Wenn der Stammdatenverantwortliche eine versandrelevante Änderung vornimmt, kann die betreffende Stammdatenänderung über die folgenden Änderungsauslöserfelder in diesen Selektionskriterien erfasst werden:

○ *Nummer des Stammdatenauslösers*

In diesem Feld (Tabelle /IDXCH2/T\_MD\_TRG) werden die für einen Zählpunkt (ZP) und den Empfänger relevanten relativen Stammdatenänderungen gesammelt. Jede Auslösernummer initiiert einen Austauschprozess.

○ *Status des Stammdatenauslösers*

Gibt den Status des Austauschprozesses an. Der Standardwert ist *Neu*. Austauschprozesse können jedoch auch als Prozesse mit dem Status *Verarbeitet* oder *Storniert* neu gestartet werden.

- Weitere Selektionskriterien
	- *Zählpunktbezeichnung*
	- *Eigener Serviceanbieter*
	- *Fremder Serviceanbieter (Fremder Serviceanbieter)*
- Kriterien für die StD-Selektion

Über die folgenden Felder in den Selektionskriterien können Sie nach den geänderten Stammdaten suchen.

Für die Suche nach den geänderten Stammdaten können Sie den Report [Geänderte Stammdaten](#page-57-0) [sammeln \[Seite 58\]](#page-57-0) (Transaktion / IDXCH2/MD TR CREATE) verwenden.

○ *Nummer der Stammdatenänderung*

Dies ist das Schlüsselfeld der Tabelle / IDXCH2/T\_MD\_CHG (*Kopfprotokoll Stammdatenänderungen*). Jede Stammdatenänderung bezieht sich auf eine eindeutige Änderungsnummer.

○ *Art der Stammdatenänderung*

Gibt die Art der Stammdatenänderung an, z.B. Vertragspartner, Zählpunkt oder Netzabrechnungsmethode.

○ *Änderungsobjekt-ID*

Gibt das Schlüsselfeld der geänderten Stammdaten an. Bei einer Änderung des Geschäftspartners ist der Wert für dieses Feld beispielsweise die Geschäftspartner-ID.

○ *Änderung gültig ab*

Das Datum, ab dem die Änderungsnachrichten ausgewählt werden sollen.

- Simulationskriterien
	- *StDaten senden u. PDok anlegen* (Ankreuzfeld)

Wenn dieses Ankreuzfeld nicht markiert ist, werden keine Prozessdokumente angelegt. In der Listenausgabe werden die Daten angezeigt, für die Prozessdokumente hätten angelegt werden sollen.

#### Ausgabe

Wenn Sie diesen Report ausführen, wird ein Prozessreferenzdokument angelegt.

In der Ausgabeliste werden folgende Daten angezeigt:

- *Nummer der Stammdatenänderung*
- *Art der Stammdatenänderung*
- *Änderungsobjekt-ID*
- *Nummer des Stammdatenauslösers*
- *Eigener Serviceanbieter*
- *Fremder Serviceanbieter*

### **Weitere Informationen**

Um diesen Report automatisch im Batch-Modus auszuführen, müssen Sie Hintergrundjobs einplanen. Weitere Informationen finden Sie in [Hintergrundjobs einplanen \[Seite 69\]](#page-68-0) unter [Informationen zum Betrieb \[Seite](#page-65-0) [66\]](#page-65-0).

# **7 Netznutzungsabrechnung**

### **Überblick**

Die Netznutzungsrechnung wird in der Regel an den Kunden gesendet, der von den Lieferanten mit Energie versorgt wird. Falls (im Kontext der Teilbelieferung) ausnahmsweise ein All-Inclusive-Vertrag zur Anwendung kommt, werden die gesamten Netznutzungsentgelte jedoch dem Lieferanten mit dem offenen Vertrag in Rechnung gestellt. Eine Aufteilung der Netznutzung auf Fahrplan-Lieferanten findet nicht statt.

Die Funktion zum Versenden von Netznutzungsrechnungen für *intercompany data exchange for Swiss electric and gas utilities* ist mit den im SAP-Utilities-Standardsystem (IS-U) verfügbaren Funktionen für elektronische Rechnungen integriert.

Aus technischer Sicht basieren die Funktionen für elektronische Rechnungen im SAP-IS-U-Standardsystem auf der Trigger-Tabelle DFKKTHI (*Übertragungssätze für Rechnungsstellung durch Dritte*). Da die Rechnungsnachrichten mit den entsprechenden Rechnungen (Druckbelegen) in SAP IS-U verknüpft sind, wird nur für die erfolgreich gebuchten Rechnungen für Verträge mit einem Dritten als Rechnungssteller ein Trigger-Eintrag für die Übertragung generiert.

Weitere Informationen finden Sie in der SAP-Bibliothek für *SAP for Utilities als Teil von SAP ERP* unter **SAP** *Utilities Unternehmensübergreifender Datenaustausch Deregulierungsfunktionen Rechnungsstellung und Zahlungsabwicklung Sole Provider Rechnungssteller Rechnungserstellung Rechnungsversand* im folgenden Thema:

● [Elektronisches Versenden und Versenden gedruckte Rechnung](http://help.sap.com/viewer/fea5633aabb840efb359883538e99ba9/6.18.10/en-US/d862ce53118d4308e10000000a174cb4.html?q=grid%20usage%20bill)

Zur Verarbeitung der Netznutzungsrechnungen für *intercompany data exchange for Swiss electric and gas utilities* stehen die folgenden Standardreports von SAP IS-U zur Verfügung.

- *Elektronische Rechnung erzeugen* (Transaktion **REDISND1**)
- *Massenaktivität: Elektronische Rechnung erzeugen* (Transaktion **MEER**)

### **Funktionsumfang**

Es werden folgende Prozesse für die Netznutzungsabrechnung unterstützt:

- Messdienstleistungsrechnungen senden Dieser Prozess ermöglicht dem Verteilnetzbetreiber (VNB) das Senden einer (auf den Messdienstleistungen basierenden) Rechnung an den Lieferanten.
- Korrekturrechnungen senden Dieser Prozess ermöglicht dem VNB das Senden einer korrigierten Rechnung mit Bezug zur Originalrechnung an den Lieferanten.
- Messdienstleistungsrechnungen empfangen

Dieser Prozess ermöglicht dem Lieferanten das Empfangen einer (auf den Messdienstleistungen basierenden) Rechnung vom VNB.

● Korrekturrechnungen empfangen Dieser Prozess ermöglicht dem Lieferanten das Empfangen einer korrigierten Rechnung mit Bezug zur Originalrechnung vom VNB.

### **Voraussetzungen**

#### Customizing-Einstellungen für Intercompany Data Exchange for Swiss Electric and Gas Utilities

Sie haben unter *Branchenkomponente Versorgungsindustrie Unternehmensübergreifender Datenaustausch Intercompany Data Exchange for Swiss Electric and Gas Utilities Netznutzungsabrechnung* die folgenden Customizing-Aktivitäten für *Intercompany Data Exchange for Swiss Electric and Gas Utilities* gepflegt

- $\bullet$  *Käuferreferenzen pflegen* (Transaktion / IDXCH2/BUYERREF)
- *Rechnungs- und Belegarten pflegen* (Transaktion / IDXCH2/GUBDOCT)
- **•** *Produktkatalog pflegen* (Transaktion /IDXCH2/PRODCAT)

Sie können auch die oben aufgeführten Transaktionen ausführen, um die Customizing-Aktivitäten direkt aufzurufen.

Ausführlichere Informationen erhalten Sie in der jeweiligen Customizing-Dokumentation im System. Dort sind immer die aktuellsten Informationen zur kontinuierlichen Erweiterung und Wartung des Systems verfügbar.

#### Customizing-Einstellungen für das SAP-IS-U-Standardsystem

Sie haben unter *Branchenkomponente Versorgungsindustrie Unternehmensübergreifender Datenaustausch Rechnungs-/Avisbearbeitung* die folgenden Customizing-Aktivitäten für den *unternehmensübergreifenden Datenaustausch* (Standard) gepflegt

- *Grundeinstellungen vornehmen* In dieser Customizing-Aktivität legen Sie fest, wie die empfangene Rechnung verarbeitet werden soll.
- *Prozesssteuerung definieren (Teil 1)* In dieser Customizing-Aktivität legen Sie fest, welcher Funktionsbaustein bei der Rechnungsverarbeitung verwendet werden soll.

### **Weitere Informationen**

Weitere Informationen zum Customizing finden Sie hier:

● Administrationsleitfaden für intercompany data exchange for Swiss electric and gas utilities 1.0

# <span id="page-65-0"></span>**8 Informationen zum Betrieb**

### **Verwendung**

Für die korrekte Funktionsweise der Anwendung *intercompany data exchange for Swiss electric and gas utilities*  sind bestimmte administrative Aktivitäten erforderlich.

Die Anwendung *intercompany data exchange for Swiss electric and gas utilities* nutzt die von der Standardkomponente für den unternehmensübergreifenden Datenaustausch in SAP Utilities bereitgestellte Infrastruktur.

Zur Gewährleistung eines stabilen Anwendungsbetriebs sollten Sie daher bei der Ausführung der administrativen Aktivitäten die entsprechenden Anweisungen für SAP Utilities befolgen, insbesondere die Vorgaben für den unternehmensübergreifenden Datenaustausch.

Weitere Informationen finden Sie in der Anwendungshilfe für SAP Utilities im SAP Help Portal [\(http://](http://help.sap.com/disclaimer?site=http%3A%2F%2Fhelp.sap.com)

[help.sap.com](http://help.sap.com/disclaimer?site=http%3A%2F%2Fhelp.sap.com) ) unter *SAP Utilities Unternehmensübergreifender Datenaustausch* . Die entsprechende Produktseite können Sie aufrufen, indem Sie dort eine Suche nach dem Produktseitentitel aus der folgenden Tabelle ausführen.

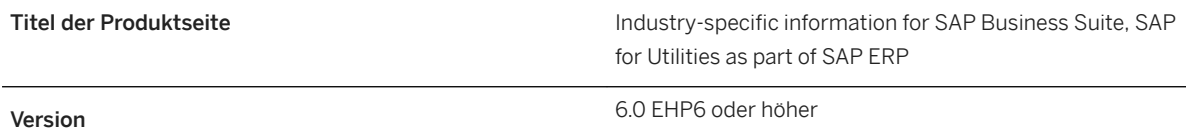

### **Aktivitäten**

Diese Anwendungshilfe deckt die folgenden für *intercompany data exchange for Swiss electric and gas utilities*  besonders wichtigen Überwachungsaktivitäten ab:

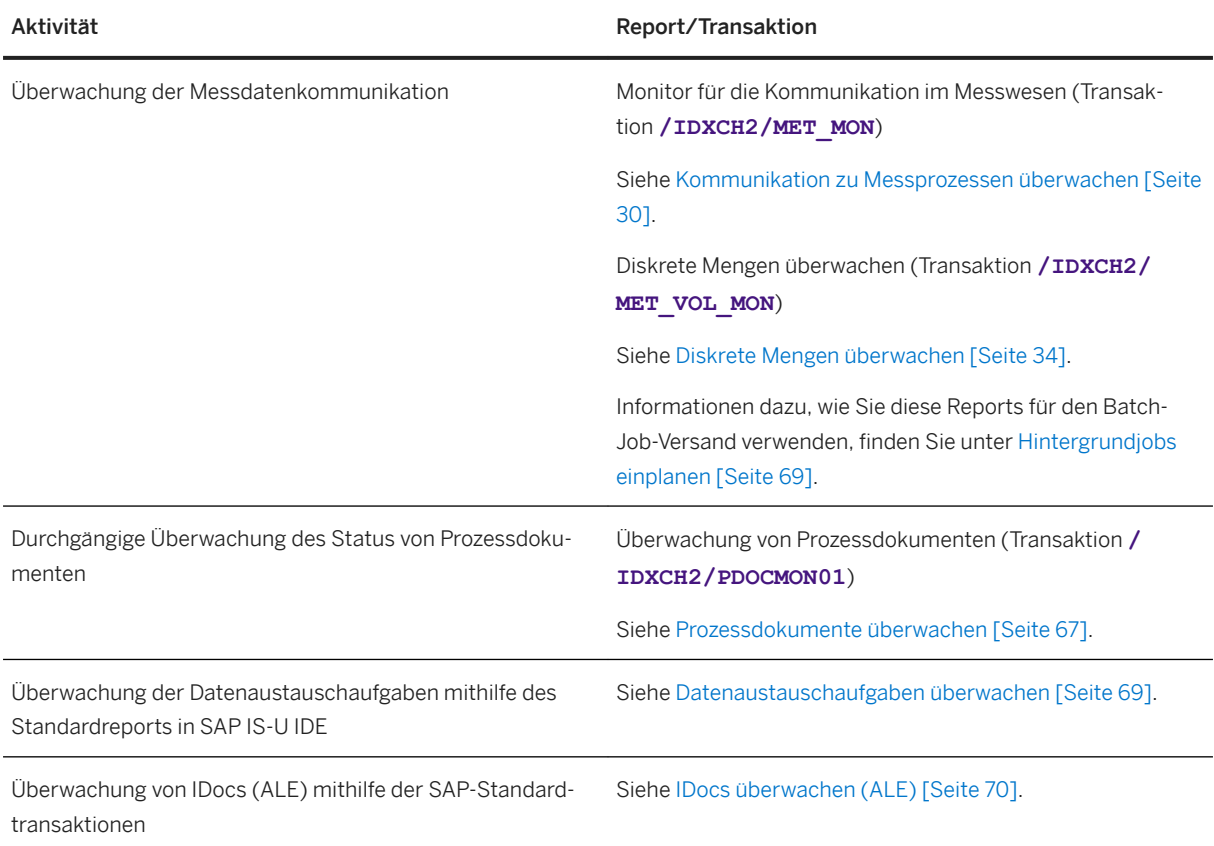

# **8.1 Prozessdokumente überwachen**

### **Verwendung**

Mit diesem Report können Sie alle Prozessdokumente anzeigen, die gegenwärtig in Ihrem System verfügbar sind.

### **Voraussetzungen**

Das *Prozess- und Datenaustausch-Framework für Utilities 1.0* (Infrastruktur-Add-on-Lösung für SAP IS-U IDE) wurde installiert.

### **Aktivitäten**

Um auf diesen Report zuzugreifen, führen Sie zuerst die Transaktion **/IDXCH2/MENU** aus. Dadurch wird das Menü SAP Easy Access für *intercompany data exchange for Swiss electric and gas utilities* aufgerufen. Wählen Sie dort *Wechselprozesse Überwachung von Prozessdokumenten* .

Um diesen Report direkt aufzurufen, führen Sie die Transaktion / IDXCH2/PDOCMON01 aus.

#### Selektion

Zum Auswählen von Prozessdokumenten können je nach Bedarf die folgenden Selektionskriterien angegeben werden:

- Hauptkriterien
	- Prozessreferenz
	- Prozess-ID
	- Alternative Prozess-ID
	- Prozessklasse
	- Stichtag für Prozesse
	- Zählpunktbezeichnung
- Zusätzliche Kriterien
	- Zugehörige Prozessdokumente (Ankreuzfeld) Wenn dieses Ankreuzfeld markiert ist, werden neben den ausgewählten Prozessdokumenten auch die mit diesen Dokumenten verknüpften zugehörigen Prozessdokumente angezeigt.
	- Prozess-Sicht Zum Beispiel: *VNB-Sicht, Lieferantensicht - Neuer Lieferant, Lieferantensicht - Alter Lieferant*
	- Prozessstatus Zum Beispiel: *Abgeschlossen, Fehlerhaft, Aktiv, Storniert, Obsolet*
	- Prozessart
		- z.B. *Lieferantenwechsel, Lieferende, Lieferbeginn, Kündigung, Einzug, Auszug*
	- Angelegt am
	- Geschäftspartner
	- IDoc-Nummer
	- Aktueller Lieferant
	- Neuer Lieferant
	- Verteilnetzbetreiber
	- Fremder Serviceanbieter
	- Eigener Serviceanbieter

Darüber hinaus können auf der Nachrichtenebene die folgenden Kriterien angegeben werden:

- Geschäftsprozess-ID
- Dokument-ID
- Interne Nachrichtenvariante

#### Ausgabe

Das Ergebnis wird wie folgt angezeigt:

● Wenn das System kein Prozessdokument findet, wird die folgende Fehlermeldung angezeigt: *Prozessdokument wird anhand der angegebenen Kriterien nicht gefunden*

- <span id="page-68-0"></span>● Wenn das System mehr als ein Prozessdokument findet, werden alle gefundenen Prozessdokumente im SAP List Viewer (ALV) angezeigt.
- Wenn das System nur ein einziges Prozessdokument findet, werden alle Details zum gefundenen Prozessdokument angezeigt, und die Anzeige im ALV wird übersprungen.

# **8.2 Hintergrundjobs einplanen**

#### **Verwendung**

Sie müssen Jobs mit den Reports, die automatisch im Hintergrund ausgeführt werden sollen, einplanen.

### **Aktivitäten**

Gehen Sie folgendermaßen vor, um eingeplante Jobs zu definieren

- 1. Führen Sie die Transaktion **SM36** (Hintergrundiob definieren) aus.
- 2. Legen Sie einen Job an, der regelmäßig in einer bestimmten Häufigkeit im Batchmodus ausgeführt werden soll.

#### **S** Beispiel

Angenommen, Sie möchten täglich Messdaten an den verbundenen Serviceanbieter senden.

Einen entsprechenden Hintergrundjob können Sie folgendermaßen über die Transaktion **SM36**  (*Hintergrundjob definieren*) einplanen:

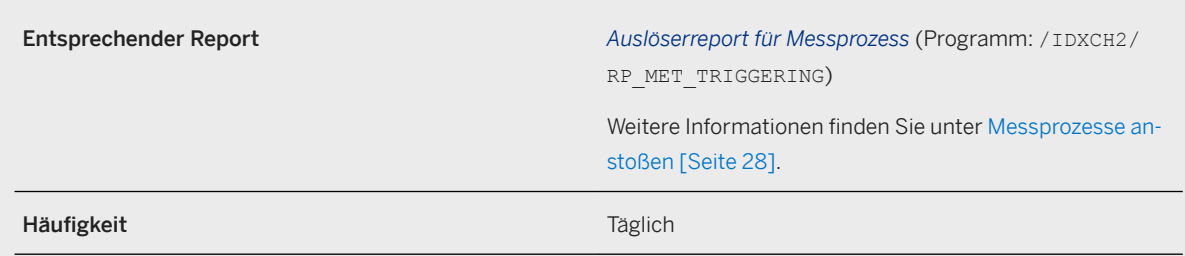

## **8.3 Datenaustauschaufgaben überwachen**

#### **Verwendung**

Beim Betrieb von *intercompany data exchange for Swiss electric and gas utilities* wird jeder Datenaustausch mithilfe sogenannter "Datenaustauschaufgaben" durchgeführt.

### <span id="page-69-0"></span>**Funktionsumfang**

Eine Aufgabe referenziert den Wechselbeleg, mit dem sie verbunden ist, sowie das IDoc (Intermediate Document), das gesendet wurde oder das zum Anlegen der entsprechenden Aufgabe geführt hat.

Die Transaktion zur Überwachung der Datenaustauschaufgaben ist EDATEXMON01.

Jeder Datenaustauschaufgabe ist ein Status zugeordnet, der zum Filtern von Aufgaben mit Fehlern (Status *Datenaustauschprozess* = ERROR) genutzt werden kann.

### **Weitere Informationen**

Weitere Informationen finden Sie in der Anwendungshilfe für SAP Utilities im SAP Help Portal [\(http://](http://help.sap.com/disclaimer?site=http%3A%2F%2Fhelp.sap.com) [help.sap.com](http://help.sap.com/disclaimer?site=http%3A%2F%2Fhelp.sap.com) ) unter *Unternehmensübergreifender Datenaustausch Deregulierungsfunktionen Abwicklung des Datenaustausches Datenaustausch Datenaustauschaufgaben Überwachung* . Die entsprechende Produktseite können Sie aufrufen, indem Sie dort eine Suche nach dem Produktseitentitel aus der folgenden Tabelle ausführen.

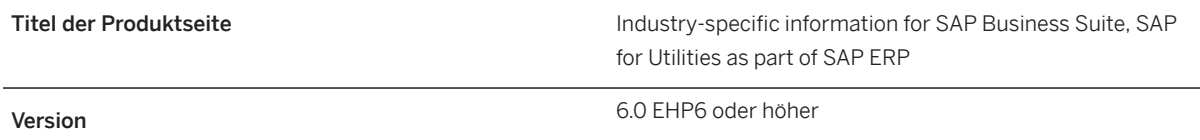

# **8.4 IDocs überwachen (ALE)**

#### **Verwendung**

IDocs werden genutzt, um die Verbindung zwischen der Anwendung *intercompany data exchange for Swiss electric and gas utilities* und anderen Systemen herzustellen. Die ALE-Schicht (Application Link Enabling) stellt die Umgebung zum Senden und Empfangen von IDocs bereit.

### **Funktionsumfang**

Folgende SAP-Standardtransaktionen können zu Überwachungszwecken verwendet werden:

- Zum Überwachen des IDoc-Status (Status der ALE-Nachricht) verwenden Sie die Transaktion BD87 (*IDocs auswählen*).
- Um IDocs anzuzeigen, verwenden Sie die Transaktion WE02 (*IDoc-Liste*).
- Wenn in den transaktionalen RFCs, mit denen die IDocs gesendet werden, Fehler vorliegen, verwenden Sie die Transaktion SM58 (*Fehlerprotokoll Asynchr. RFC*).

### **Weitere Informationen**

Folgende SAP-Standardtransaktionen können zur Konfiguration von IDocs (ALE) verwendet werden:

- WE30 (*Entwicklung IDoc-Typen*)
- WE57 (*FB zu logischen Nachrichten und IDoc-Typen zuordnen*)
- WE42 (*Vorgangscodes im Eingang und logische Nachrichten pflegen*)
- $\bullet$  WE20 (*Partnervereinbarungen pflegen*)

Weitere Informationen zu IDocs finden Sie in der Anwendungshilfe für SAP NetWeaver im SAP Help Portal unter [http://help.sap.com](http://help.sap.com/disclaimer?site=http%3A%2F%2Fhelp.sap.com) . Suchen Sie die entsprechenden Themen anhand des Suchbegriffs "IDoc-Schnittstelle/ ALE".

# **9 Referenzen**

Weitere Informationen zu *intercompany data exchange for Swiss electric and gas utilities* finden Sie in den folgenden Referenzen:

- SAP-Hinweis [1685414](http://help.sap.com/disclaimer?site=https://launchpad.support.sap.com/#/notes/1685414) (IDXPF 604: Installation on ERP 6.0 EHP4/EHP5/EHP6/EHP7/EHP8)
- SAP-Hinweis [2202027](http://help.sap.com/disclaimer?site=https://launchpad.support.sap.com/#/notes/2202027) (Release strategy for the ABAP add-on IDXCH2)
- Software Download Center im SAP Support Portal unter [http://support.sap.com/swdc](http://help.sap.com/disclaimer?site=http%3A%2F%2Fsupport.sap.com%2Fswdc)r. Um die Software (Erstauslieferung) oder Support Packages herunterzuladen, wählen Sie *Installations & Upgrades* oder *Support Packages & Patches Nach alphabetischem Index (Index "D") DATA XCHANGE SWISS UTILITY DATA XCHANGE SWISS UTILITY 1.0* .
- *Administrationsleitfaden für intercompany data exchange for Swiss electric and gas utilities 1.0* Rufen Sie im SAP Help Portal unter [http://help.sap.com](http://help.sap.com/disclaimer?site=http%3A%2F%2Fhelp.sap.com) die entsprechende Produktseite auf, indem Sie eine Suche nach dem Produktseitentitel aus der folgenden Tabelle ausführen.

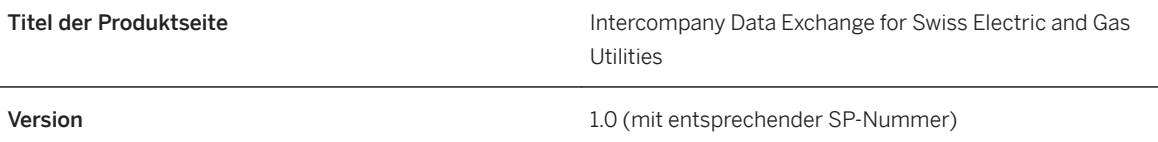

● *Administrationsleitfaden für process and data-exchange framework for utilities 1.0* Rufen Sie im SAP Help Portal unter [http://help.sap.com](http://help.sap.com/disclaimer?site=http%3A%2F%2Fhelp.sap.com) die entsprechende Produktseite auf, indem Sie eine Suche nach dem Produktseitentitel aus der folgenden Tabelle ausführen.

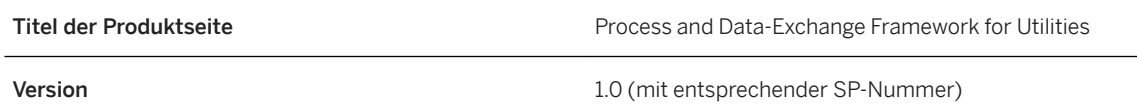

- [Hauptmenü und Transaktionen \[Seite 17\]](#page-16-0) für *intercompany data exchange for Swiss electric and gas utilities 1.0*
- *Website des VSE (Verband Schweizerischer Elektrizitätsunternehmen)* unter [http://www.strom.ch/de/](http://help.sap.com/disclaimer?site=http%3A%2F%2Fwww.strom.ch%2Fde%2Fverband%2Fueber-den-vse.html) [verband/ueber-den-vse.html](http://help.sap.com/disclaimer?site=http%3A%2F%2Fwww.strom.ch%2Fde%2Fverband%2Fueber-den-vse.html)
- *Website von ENTSOG (European Network of Transmission System Operators for Gas)* unter [http://](http://help.sap.com/disclaimer?site=http%3A%2F%2Fwww.entsog.eu%2F) [www.entsog.eu/](http://help.sap.com/disclaimer?site=http%3A%2F%2Fwww.entsog.eu%2F)
# **Ausschlussklauseln und rechtliche Aspekte**

#### **Hyperlinks**

Einige Links werden durch ein Symbol und/oder einen Quick-Info-Text klassifiziert. Über diese Links erhalten Sie weitere Informationen. Informationen zu den Symbolen:

- Links zum Symbol  $\blacktriangleright$ : Sie rufen eine Website auf, die nicht von SAP gehostet wird. Durch die Nutzung solcher Links stimmen Sie Folgendem zu (sofern sich nicht aus Ihren Vereinbarungen mit SAP etwas anderes ergibt):
	- Der Inhalt der verlinkten Site ist keine SAP-Dokumentation. Basierend auf diesen Informationen ergibt sich für Sie keinerlei Produkthaftungsanspruch gegen SAP.
	- Weder widerspricht SAP dem Inhalt auf der verlinkten Site noch stimmt SAP ihm zu. Außerdem übernimmt SAP keine Gewährleistung für dessen Verfügbarkeit und Richtigkeit. SAP übernimmt keine Haftung für Schäden, die durch die Nutzung solchen Inhalts verursacht wurden, es sei denn, dass diese Schäden von SAP grob fahrlässig oder vorsätzlich verursacht wurden.
- Links zum Symbol  $\sim$ : Sie verlassen die Dokumentation für das jeweilige SAP-Produkt oder den jeweiligen SAP-Service und rufen eine von SAP gehostete Website auf. Durch die Nutzung solcher Links stimmen Sie zu (sofern sich nicht aus Ihren Vereinbarungen mit SAP etwas anderes ergibt), dass sich basierend auf diesen Informationen für Sie keinerlei Produkthaftungsanspruch gegen SAP ergibt.

#### **Videos, die auf externen Plattformen gehostet werden**

Einige Videos verweisen möglicherweise auf Video-Hosting-Plattformen von Drittanbietern. SAP kann die zukünftige Verfügbarkeit von Videos, die auf diesen Plattformen gespeichert sind, nicht garantieren. Außerdem unterliegen alle Werbungen und anderen Inhalte, die auf diesen Plattformen gehostet werden (z.B. empfohlene Videos oder Navigation zu anderen gehosteten Videos auf derselben Site), nicht der Kontrolle oder Verantwortlichkeit von SAP.

## **Beta und andere experimentelle Funktionen**

Experimentelle Funktionen sind nicht Teil des offiziellen Lieferumfangs, den SAP für künftige Releases garantiert. Dies bedeutet, dass experimentelle Funktionen von SAP jederzeit, aus beliebigen Gründen und ohne vorherige Ankündigung geändert werden können. Experimentelle Funktionen sind nicht zur Nutzung in einem Produktivsystem vorgesehen. Die experimentellen Funktionen dürfen nicht für Demonstrationen, Tests, Untersuchungen, Bewertungen oder anderweitige Zwecke in einer Produktivumgebung oder in Verbindung mit Daten, die nicht ausreichend gesichert wurden, verwendet werden. Der Zweck der experimentellen Funktionen besteht darin, frühzeitig Feedback zu erhalten und so Kunden und Partnern die Möglichkeit zu geben, das zukünftige Produkt entsprechend zu beeinflussen. Durch die Abgabe von Feedback (z.B. über SAP Community) stimmen Sie zu, dass die geistigen Eigentumsrechte der Beiträge oder daraus abgeleiteten Werke im ausschließlichen Besitz von SAP verbleiben.

## **Beispielcode**

Bei dem Quelltext und/oder den Code-Snippets handelt es sich ausschließlich um beispielhafte Darstellungen. Sie sind nicht zur Nutzung in einem Produktivsystem vorgesehen. Der Beispielcode dient ausschließlich dem Zweck, Syntax- und Verphrasungsregeln besser zu erläutern und zu visualisieren. SAP übernimmt keine Gewährleistung für die Richtigkeit und Vollständigkeit des Beispielcodes. SAP übernimmt keine Haftung für Fehler oder Schäden, die durch die Nutzung des Beispielcodes verursacht wurden, es sei denn, dass diese Fehler oder Schäden von SAP grob fahrlässig oder vorsätzlich verursacht wurden.

# **Geschlechtsneutrale Sprache**

Sofern möglich, wird geschlechtsneutral formuliert. Je nach Kontext und zur besseren Lesbarkeit kann SAP die männliche Flexionsform verwenden, um sich auf alle Geschlechter zu beziehen.

© 2021 SAP SE oder ein SAP-Konzernunternehmen Alle Rechte vorbehalten.

Weitergabe und Vervielfältigung dieser Publikation oder von Teilen daraus sind, zu welchem Zweck und in welcher Form auch immer, ohne die ausdrückliche schriftliche Genehmigung durch SAP SE oder ein SAP-Konzernunternehmen nicht gestattet. In dieser Publikation enthaltene Informationen können ohne vorherige Ankündigung geändert werden.

Die von SAP SE oder deren Vertriebsfirmen angebotenen Softwareprodukte können Softwarekomponenten auch anderer Softwarehersteller enthalten. Produkte können länderspezifische Unterschiede aufweisen.

Die vorliegenden Unterlagen werden von der SAP SE oder einem SAP-Konzernunternehmen bereitgestellt und dienen ausschließlich zu Informationszwecken. Die SAP SE oder ihre Konzernunternehmen übernehmen keinerlei Haftung oder Gewährleistung für Fehler oder Unvollständigkeiten in dieser Publikation. Die SAP SE oder ein SAP-Konzernunternehmen steht lediglich für Produkte und Dienstleistungen nach der Maßgabe ein, die in der Vereinbarung über die jeweiligen Produkte und Dienstleistungen ausdrücklich geregelt ist. Keine der hierin enthaltenen Informationen ist als zusätzliche Garantie zu interpretieren.

SAP und andere in diesem Dokument erwähnte Produkte und Dienstleistungen von SAP sowie die dazugehörigen Logos sind Marken oder eingetragene Marken der SAP SE (oder von einem SAP-Konzernunternehmen) in Deutschland und verschiedenen anderen Ländern weltweit. Alle anderen Namen von Produkten und Dienstleistungen sind Marken der jeweiligen Firmen.

Zusätzliche Informationen zur Marke und Vermerke finden Sie auf der<br>Seite https://www.sap.com/germany/about/legal/trademark.html. w.sap.com/germany/about/legal.

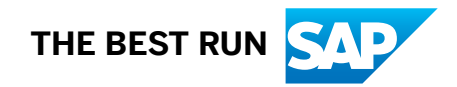